# Kezelési útmutató Smartec CLD18

Vezetőképesség-mérő rendszer IO-Link

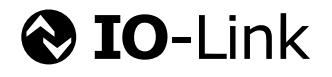

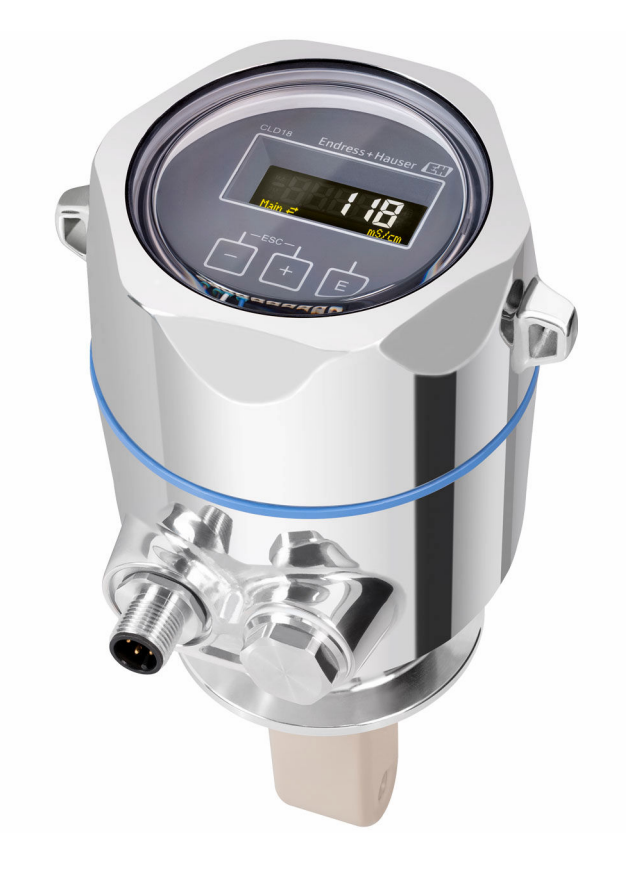

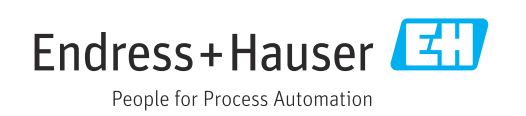

## Tartalomjegyzék

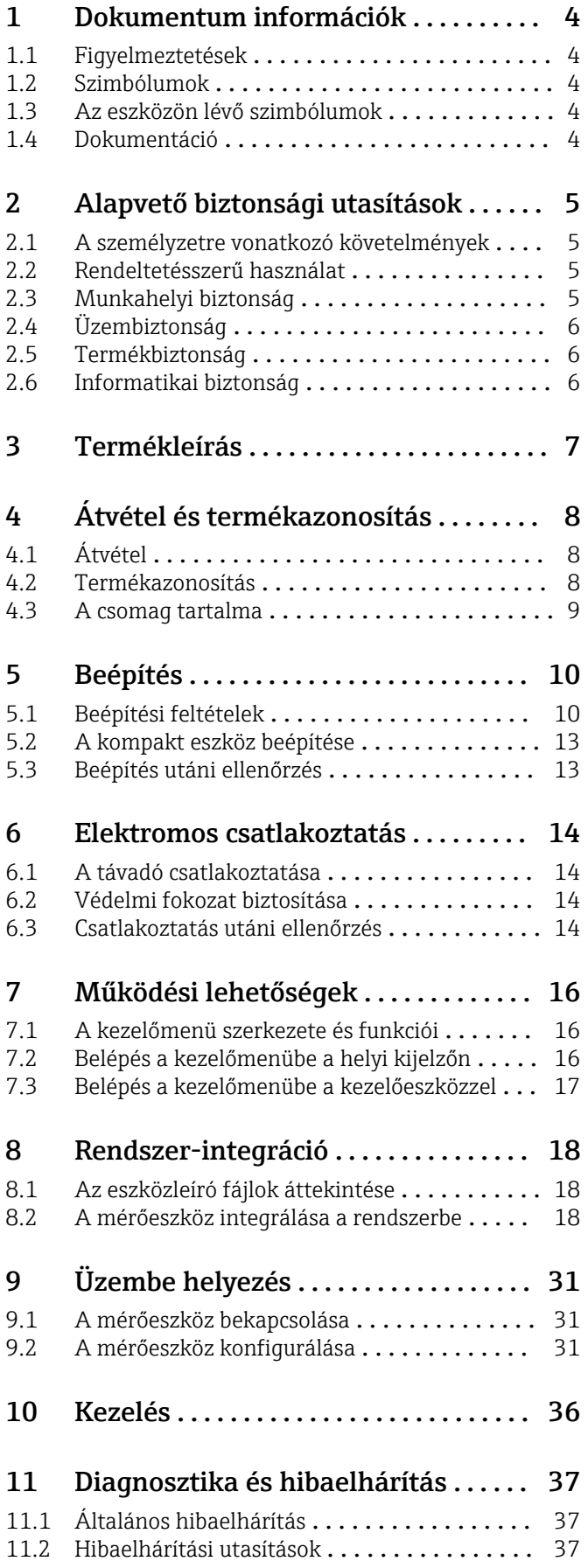

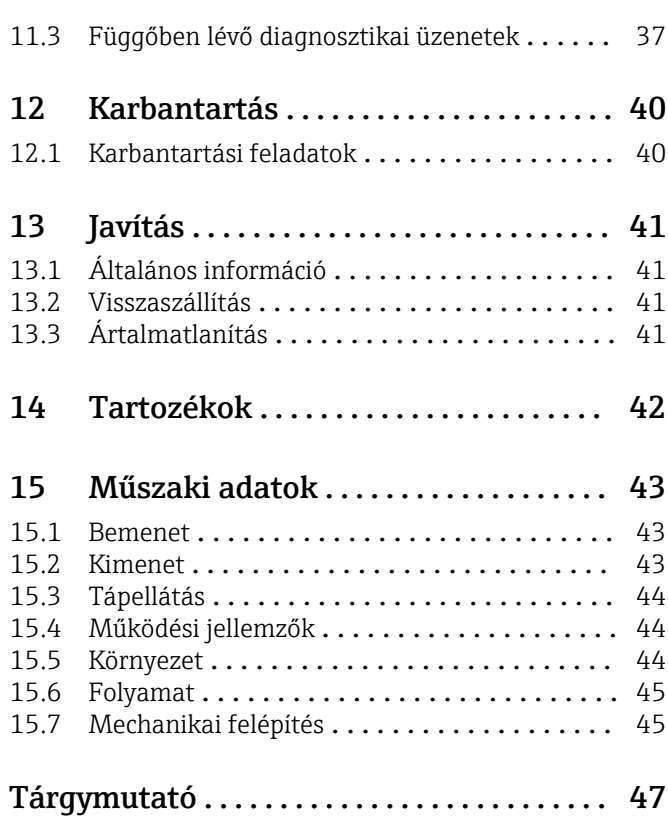

## <span id="page-3-0"></span>1 Dokumentum információk

## 1.1 Figyelmeztetések

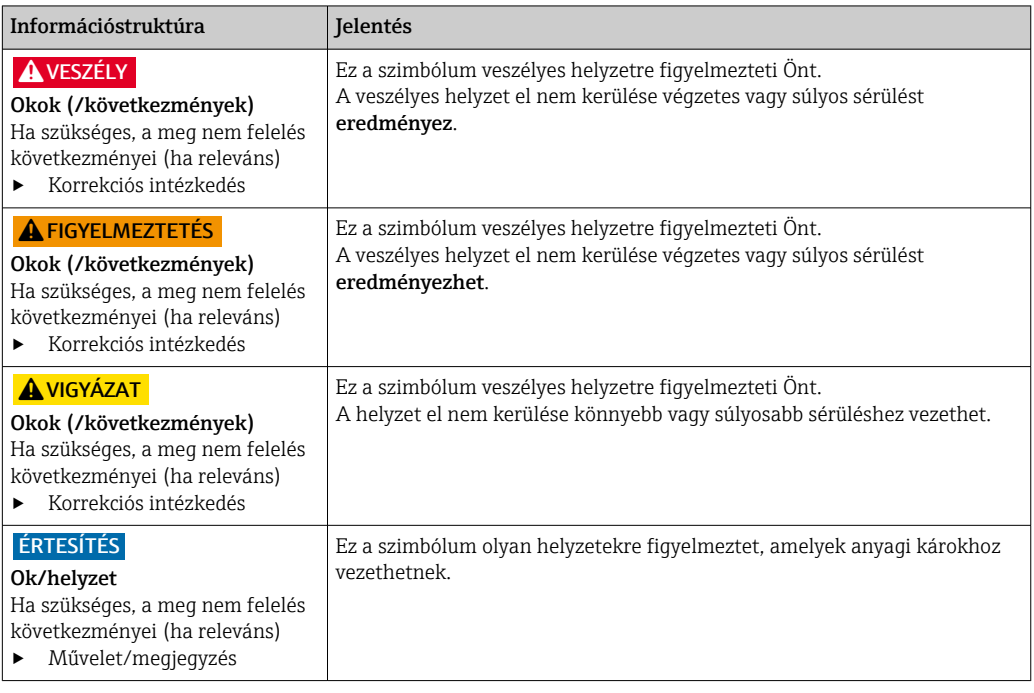

### 1.2 Szimbólumok

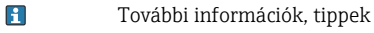

- $\blacktriangledown$ Megengedett vagy ajánlott
- $\mathbf{\overline{X}}$ Nem megengedett vagy nem ajánlott
- Hivatkozás az eszköz dokumentációjára  $\begin{tabular}{|c|c|} \hline \quad \quad & \quad \quad & \quad \quad \\ \hline \end{tabular}$
- Oldalra való hivatkozás 目
- Ábrára való hivatkozás  $\boxed{2}$
- Egy lépés eredménye

### 1.3 Az eszközön lévő szimbólumok

 $\bigwedge\hspace{-0.5mm}-\hspace{-0.5mm}\Box$ Hivatkozás az eszköz dokumentációjára

## 1.4 Dokumentáció

A jelen Használati útmutatót kiegészítő alábbi kézikönyvek megtalálhatók az interneten lévő termékoldalakon:

Műszaki információk, Smartec CLD18, TI01080C

Speciális dokumentáció higiéniai alkalmazásokhoz, SD02751C

## <span id="page-4-0"></span>2 Alapvető biztonsági utasítások

### 2.1 A személyzetre vonatkozó követelmények

- A mérőrendszer felszerelését, üzembe helyezését, üzemeltetését és karbantartását csak szakképzett műszaki személyzet végezheti el.
- A műszaki személyzetnek az adott tevékenységek elvégzésére vonatkozó meghatalmazást kell kapnia a létesítmény üzemeltetőjétől.
- Az elektromos csatlakoztatást csak villanyszerelő végezheti el.
- A műszaki szakembereknek el kell olvasniuk és meg kell érteniük a jelen Használati útmutatót, és be kell tartaniuk az abban foglalt utasításokat.
- A mérési pontban fellépő hibákat csak meghatalmazással rendelkező és speciálisan képzett személyzet javíthatja ki.

A mellékelt Használati útmutatóban nem ismertetett javítások csak közvetlenül a 1 - 1 gyártó telephelyén vagy a szakszerviz által végezhetőek.

## 2.2 Rendeltetésszerű használat

A kompakt mérőrendszer a közepestől magasig terjedő vezetőképességű folyadékok vezetőképességenek induktív mérésére használható.

A készülék rendeltetésszerűtől eltérő használata veszélyezteti az emberek és a teljes mérőrendszer biztonságát, ezért tilos.

A gyártó nem felel a nem megfelelő vagy nem rendeltetésszerű használatból eredő károkért.

#### ÉRTESÍTÉS

#### Méréstartományon kívüli alkalmazások!

Helytelen mérésekhez, hibás működéshez és akár a mérési ponton keletkező hibához vezethetnek

- ‣ A terméket csak a műszaki jellemzőinek megfelelően használja.
- ‣ Figyeljen az adattáblán feltüntetett műszaki adatokra.

### 2.3 Munkahelyi biztonság

Ön, mint felhasználó felelős a következő biztonsági feltételek teljesítéséért:

- Beépítési útmutató
- Helyi szabványok és előírások

#### Elektromágneses kompatibilitás

- A termék elektromágneses kompatibilitását az ipari alkalmazásokra vonatkozó európai szabványoknak megfelelően tesztelték.
- A feltüntetett elektromágneses kompatibilitás csak azokra a termékekre vonatkozik, amelyek a jelen Használati útmutatónak megfelelően lettek csatlakoztatva.

## <span id="page-5-0"></span>2.4 Üzembiztonság

#### A teljes mérési pont üzembe helyezése előtt:

- 1. Ellenőrizze, hogy minden csatlakozás megfelelő-e.
- 2. Győződjön meg róla, hogy az elektromos kábelek és a tömlőcsatlakozások sértetlenek-e.
- 3. Sérült terméket ne működtessen, és biztosítsa a véletlen indítás ellen.
- 4. A sérült termékekre címkézze fel hibásként.

#### Működés közben:

‣ Ha a hibák nem javíthatóak ki: a terméket ki kell kapcsolni, és biztosítani véletlen indítás ellen.

## 2.5 Termékbiztonság

A terméket úgy alakították ki, hogy megfeleljen a legmodernebb biztonsági követelményeknek, tesztelték, és biztonságosan üzemeltethető állapotban hagyta el a gyárat. Megfelel a vonatkozó jogszabályoknak és a nemzetközi szabványoknak.

## 2.6 Informatikai biztonság

Csak akkor nyújtunk garanciát, ha a készüléket a Használati útmutatóban leírt módon telepíti és használja. Az eszköz az eszközbeállítások véletlen megváltoztatása elleni biztonsági mechanizmusokkal van ellátva.

A felhasználói biztonsági előírásokkal összhangban lévő informatikai biztonsági intézkedéseket, amelyek célja, hogy kiegészítő védelmet nyújtsanak az eszköz és az eszköz-adatátvitel szempontjából, maguknak a felhasználóknak kell végrehajtaniuk.

## <span id="page-6-0"></span>3 Termékleírás

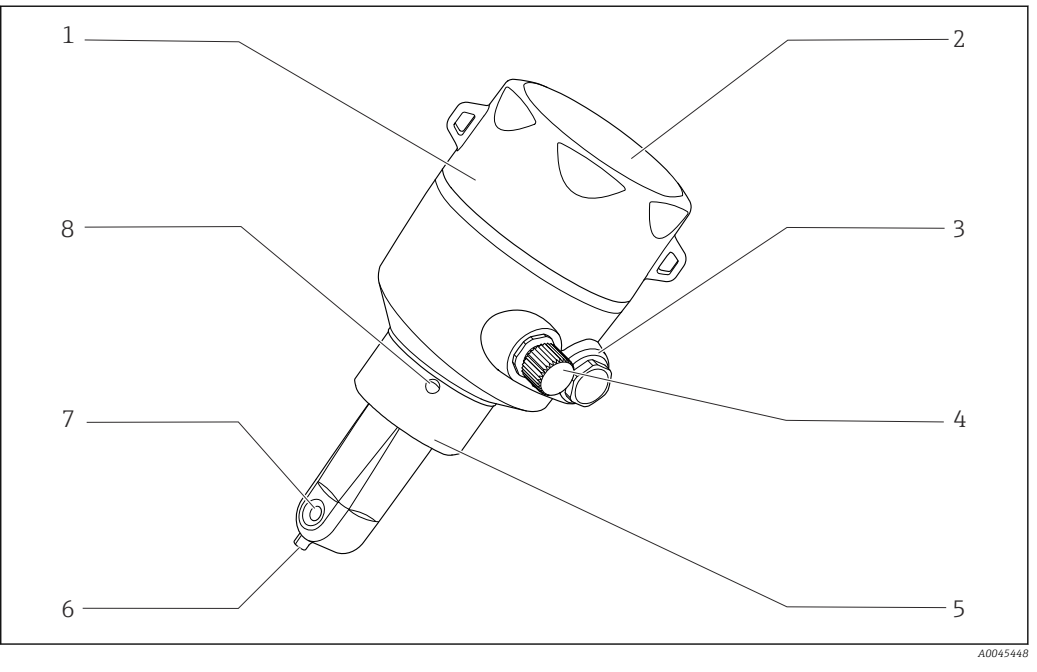

- *1 Termékleírás*
- 
- 
- 
- *IO-Link csatlakozó (M12 aljzat) 8 Szivárgási lyuk*
- *Levehető külső burkolat 5 Folyamatcsatlakozás, pl. DN50*
- *Kijelzőablak 6 Hőmérséklet-érzékelő*
- *Vakdugó 7 Érzékelő átfolyónyílása*
	-

## <span id="page-7-0"></span>4 Átvétel és termékazonosítás

## 4.1 Átvétel

1. Ellenőrizze, hogy a csomagolás sértetlen-e.

- A csomagolás bármilyen sérülése esetén értesítse a szállítót. A probléma megoldásáig tartsa meg a sérült csomagolást.
- 2. Ellenőrizze, hogy a tartalom sértetlen-e.
	- A csomag tartalmának bármilyen sérülése esetén értesítse a szállítót. A probléma megoldásáig tartsa meg a sérült árut.
- 3. Ellenőrizze, hogy a csomag hiánytalan-e.
	- Hasonlítsa össze a szállítási dokumentumokat a megrendeléssel.
- 4. Tároláshoz és szállításhoz oly módon csomagolja be a készüléket, hogy az megbízható védelmet nyújtson az ütődések és a nedvesség hatásaival szemben.
	- Az eredeti csomagolás nyújtja a legjobb védelmet. Ügyeljen az engedélyezett környezeti feltételeknek való megfelelésre.

Ha bármilyen kérdése van, forduljon a szállítóhoz vagy a helyi értékesítési központhoz.

### 4.2 Termékazonosítás

#### 4.2.1 Adattábla

Az adattáblán az alábbi információk találhatók az eszközről:

- A gyártó azonosítása
- Rendelési kód
- Bővített rendelési kód
- Sorozatszám
- Firmware verzió
- Környezeti és folyamatkörülmények
- Bemeneti és kimeneti értékek
- Mérési tartomány
- Biztonsági információk és figyelmeztetések
- Védelmi osztály
- ‣ Hasonlítsa össze az adattáblán szereplő adatokat a megrendeléssel.

#### <span id="page-8-0"></span>4.2.2 Termékazonosítás

#### Termékoldal

www.endress.com/CLD18

#### A rendelési kód értelmezése

A termék rendelési kódja és sorozatszáma a következő helyeken található:

- Az adattáblán
- A szállítási iratokban

#### A termékkel kapcsolatos információk beszerzése

- 1. Nyissa meg: [www.endress.com](https://www.endress.com).
- 2. Hívja elő a keresést (nagyító).
- 3. Adjon meg egy érvényes sorozatszámot.

4. Keresés.

- A termékszerkezet egy felugró ablakban jelenik meg.
- 5. A felugró ablakban kattintson a termékképre.
	- Egy új ablak (Device Viewer) nyílik meg. Az eszközre vonatkozó összes információ, valamint a termék dokumentációja megjelenik ebben az ablakban.

#### A gyártó címe

Endress+Hauser Conducta GmbH+Co. KG Dieselstraße 24 D-70839 Gerlingen

### 4.3 A csomag tartalma

- A csomag tartalma magában foglalja:
- Smartec CLD18 mérőrendszer a megrendelt változatban
- BA02097C használati útmutató

## <span id="page-9-0"></span>5 Beépítés

## 5.1 Beépítési feltételek

### 5.1.1 Beépítési utasítások

#### Higiéniai követelmények

- ‣ A berendezésnek az EHEDG kritériumai szerint könnyen tisztítható beépítésűnek és holttér-mentesnek kell lennie.
- ‣ Ha a holttér elkerülhetetlen, annak a lehető legkisebbnek kell lennie. A holttér L hosszúsága semmilyen körülmények között sem lehet hosszabb, mint a D belső csőátmérő mínusz a készülék burkolófelületének d átmérője. Az L ≤ D – d feltétel érvényes.
- ‣ Ezenkívül a holttérnek önleürülőnek kell lennie, így sem a termék, sem pedig a folyamat folyadékai nem maradnak benne.
- ‣ Tartályba történő beépítés esetén a tisztítóberendezést úgy kell elhelyezni, hogy az közvetlenül kiöblítse a holtteret.
- ‣ További tudnivalókért lásd az EHEDG 10. dokumentumában és az Állásfoglalásokban a higiénikus tömítésekre és rendszerekre megfogalmazott javaslatokat: "Könnyen tisztítható csőcsatlakozók és folyamatcsatlakozások".
- A 3-A kompatibilis telepítéshez kérjük, vegye figyelembe az alábbiakat:
- ‣ A készülék felszerelése után garantálni kell a higiénikus integritást.
- ‣ A szivárgásfigyelő furatnak az eszköz legalacsonyabb pontján kell lennie.
- ‣ 3-A kompatibilis folyamatcsatlakozásokat kell használni.

#### Tájolás

Az érzékelőnek teljesen be kell merülnie a közegbe. Ne legyenek légbuborékok az érzékelő környékén.

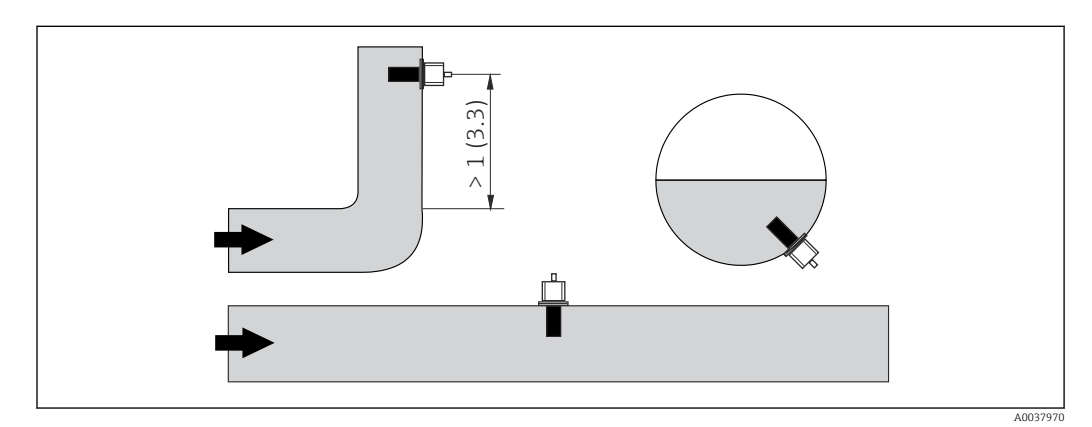

 *2 A vezetőképesség-érzékelő tájolása. Mértékegység: m (ft)*

Az áramlás irányában bekövetkező változások (csővezeték kanyarulatok után)  $| \cdot |$ turbulenciát okozhatnak a közegben.

- 1. Az érzékelőt folyásirányban legalább 1 m (3,3 ft) távolságra a csővezeték hajlata után kell beszerelni.
- 2. Beszereléskor olyan módon illessze be érzékelőt, hogy a közeg az áramlási nyíláson keresztül, a közegáramlás irányába áramoljon. Az érzékelőfejnek teljesen be kell merülnie a közegbe.

#### <span id="page-10-0"></span>Beépítési tényező

Szűk helyre történő beépítés esetén a falak befolyásolhatják az ionáramot a folyadékban. Ezt a hatást az úgynevezett beépítési tényező ellensúlyozza. A beépítési tényező megadható a távadóban a méréshez, vagy a cellaállandót a beépítési tényezővel felszorozva kell korrigálni.

A beépítési tényező a csővég átmérőjétől és vezetőképességétől, valamint a csőfal és az érzékelő közötti távolságtól függ. A beépítési tényező elhanyagolható (f = 1,00) ha a faltól mért távolság kellően nagy (a > 20 mm, DN 60-tól).

Ha a faltávolság kisebb, a beépítési tényező növekszik az elektromosan szigetelő csövek esetén (f > 1) és csökken az elektromosan vezető csövek esetén (f < 1).

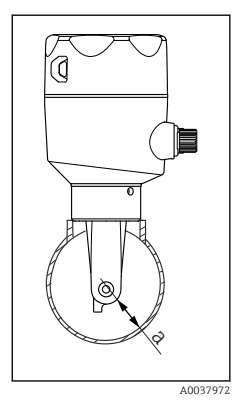

 *3 CLD18 beépítés*

*a Faltávolság*

A méréséhez kalibráló oldatokat kell használni, vagy közelítéssel megállapítható az alábbi diagram segítségével.

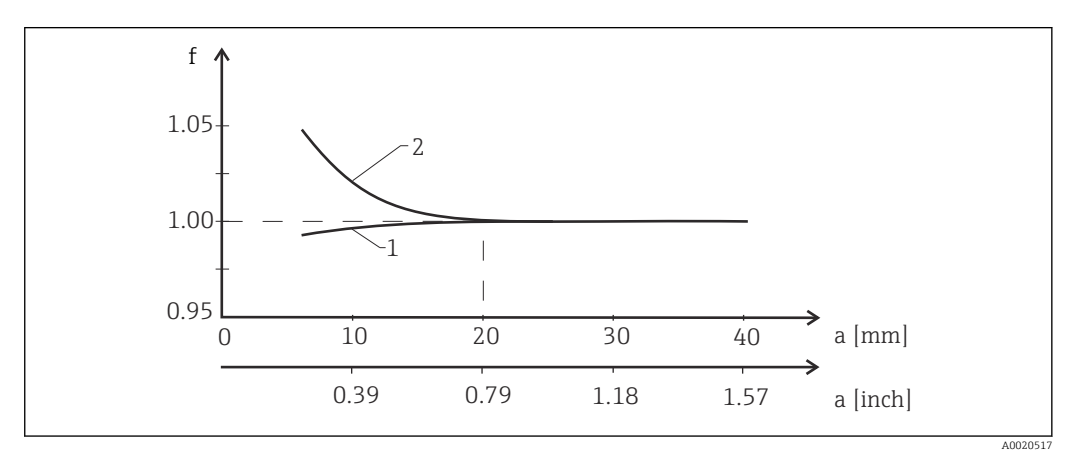

- *4 Összefüggés az f beépítési tényező és a faltávolság között*
- *1 Elektromosan vezető csőfal*
- *2 Elektromosan szigetelő csőfal*
- ‣ Úgy szerelje fel a mérőrendszert, hogy a burkolata ne legyen közvetlen napfénynek kitéve.

#### <span id="page-11-0"></span>Méretek

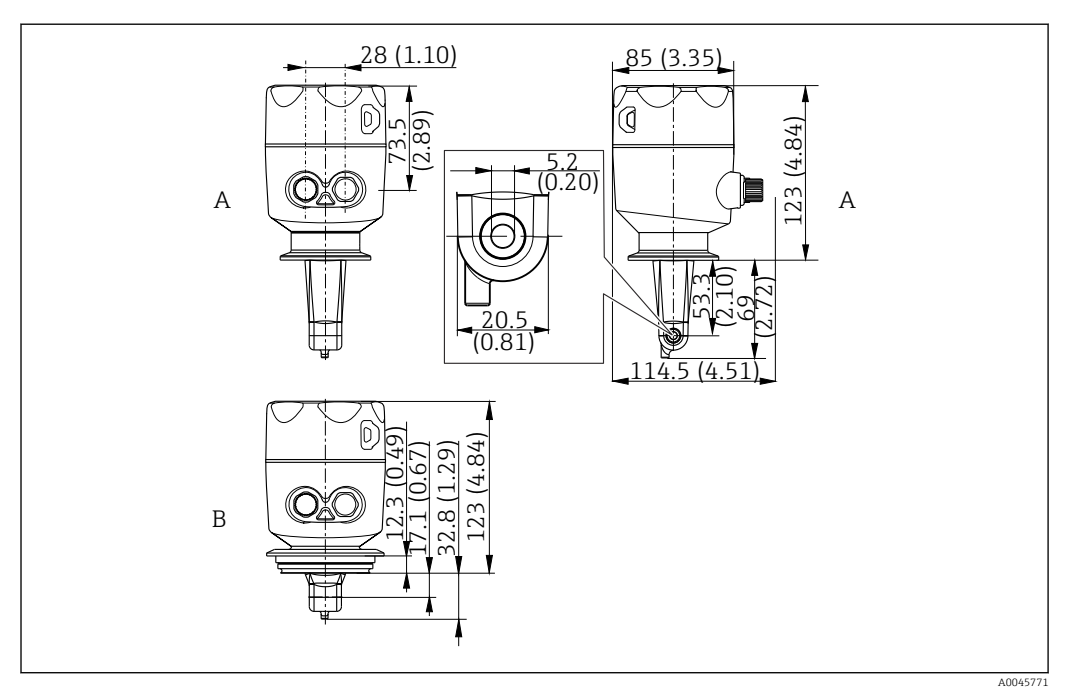

 *5 Méretek és változatok (példák). Mértékegység: mm (inch)*

*A Rozsdamentes acél burkolat ISO 2852 szerinti 2" bilinccsel*

*B Rozsdamentes acél burkolat Varivent DN 40–125 folyamatadapterrel*

### 5.1.2 Beépítési példák

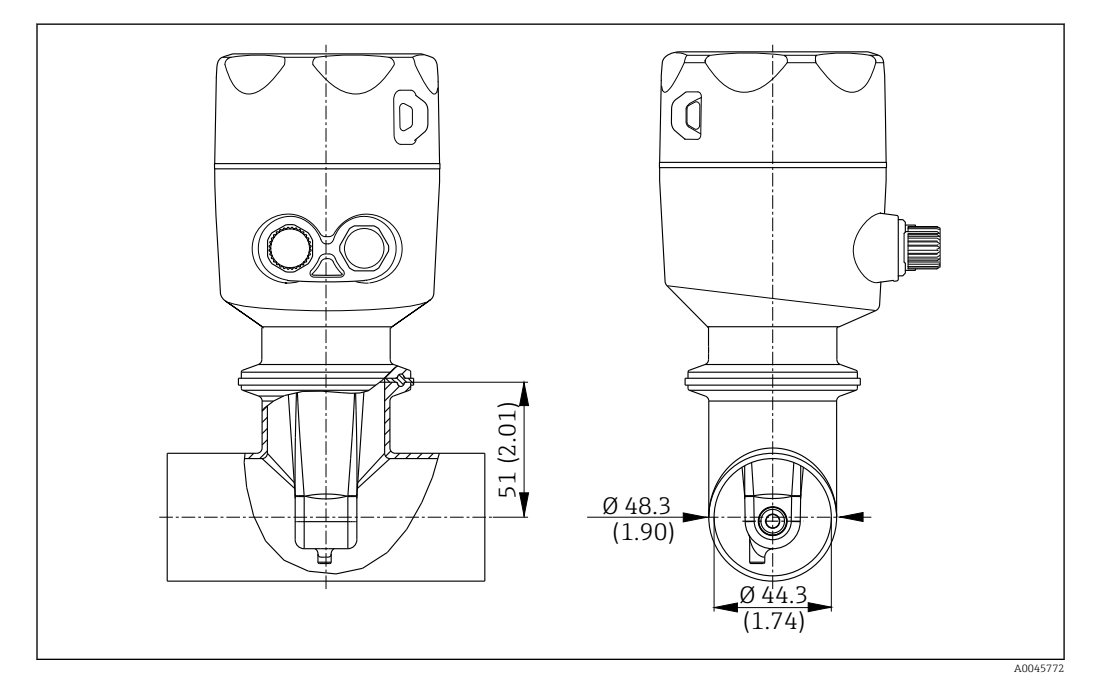

#### *6 Beépítés DN 40 csővezetékbe Tri-Clamp 2" folyamatcsatlakozóval. Mértékegység: mm (inch)*

<span id="page-12-0"></span>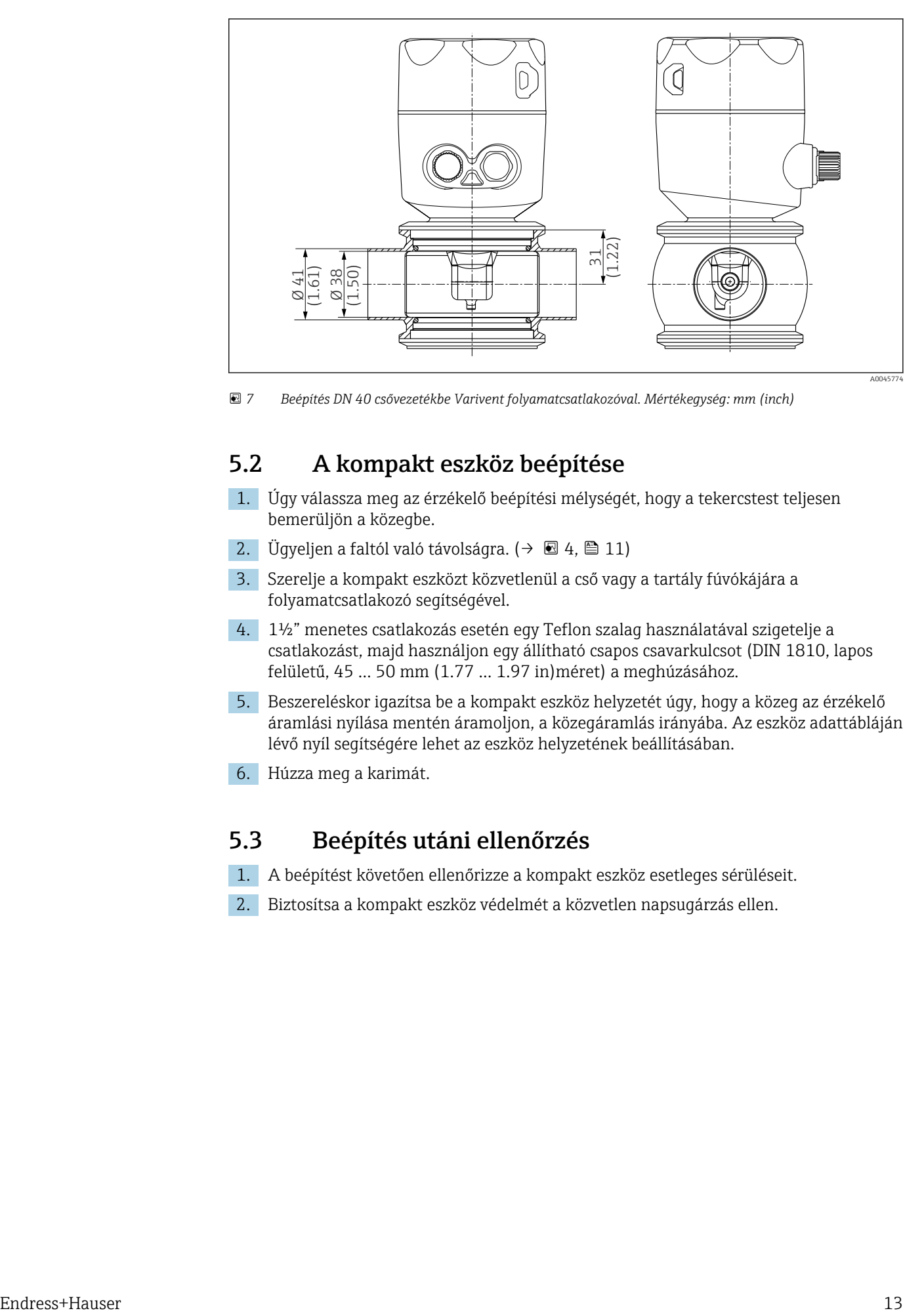

 *7 Beépítés DN 40 csővezetékbe Varivent folyamatcsatlakozóval. Mértékegység: mm (inch)*

## 5.2 A kompakt eszköz beépítése

- 1. Úgy válassza meg az érzékelő beépítési mélységét, hogy a tekercstest teljesen bemerüljön a közegbe.
- 2. Ügyeljen a faltól való távolságra. (→  $\boxtimes$  4,  $\boxtimes$  11)
- 3. Szerelje a kompakt eszközt közvetlenül a cső vagy a tartály fúvókájára a folyamatcsatlakozó segítségével.
- 4. 1½" menetes csatlakozás esetén egy Teflon szalag használatával szigetelje a csatlakozást, majd használjon egy állítható csapos csavarkulcsot (DIN 1810, lapos felületű, 45 … 50 mm (1.77 … 1.97 in)méret) a meghúzásához.
- 5. Beszereléskor igazítsa be a kompakt eszköz helyzetét úgy, hogy a közeg az érzékelő áramlási nyílása mentén áramoljon, a közegáramlás irányába. Az eszköz adattábláján lévő nyíl segítségére lehet az eszköz helyzetének beállításában.
- 6. Húzza meg a karimát.

### 5.3 Beépítés utáni ellenőrzés

- 1. A beépítést követően ellenőrizze a kompakt eszköz esetleges sérüléseit.
- 2. Biztosítsa a kompakt eszköz védelmét a közvetlen napsugárzás ellen.

## <span id="page-13-0"></span>6 Elektromos csatlakoztatás

### **A FIGYELMEZTETÉS**

#### Az eszköz áram alatt van!

- A helytelen csatlakoztatás sérülést vagy halált okozhat!
- ‣ Az elektromos csatlakoztatást csak villanyszerelő végezheti el.
- ‣ A villanyszerelőnek el kell olvasnia és meg kell értenie a jelen Használati útmutatót, és be kell tartania az abban foglalt utasításokat.
- ▶ A csatlakoztatás megkezdése előtt ellenőrizze, hogy nincs-e feszültség alatt bármelyik kábel.

## 6.1 A távadó csatlakoztatása

#### **A FIGYELMEZTETÉS**

#### Áramütés veszélye!

► 24 V-os tápfeszültségű eszközök esetén a tápellátási ponton a tápfeszültséget dupla vagy megerősített szigeteléssel kell leválasztani a nagyfeszültségű vezetékektől.

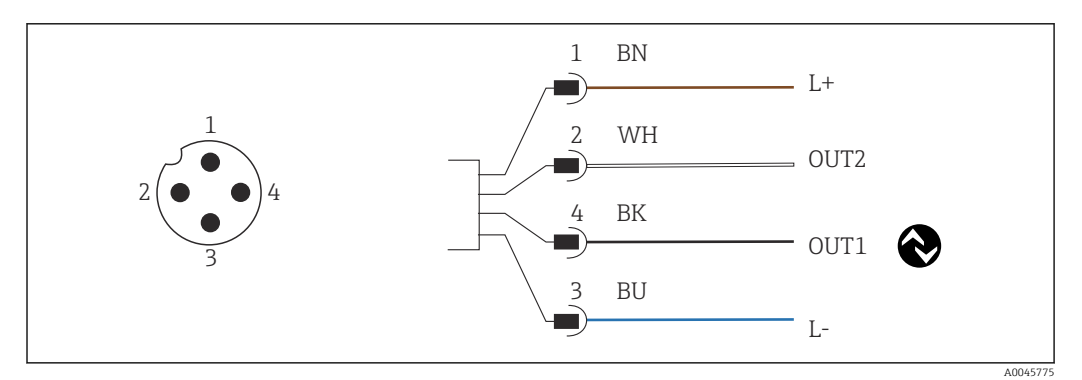

 *8 Csatlakozás M12 csatlakozón keresztül (A-kódolású)*

- *1 L+*
- *2 OUT2, áramkimenet, 0/4 20 mA*
- *3 L-*
- *4 OUT1, IO-Link kommunikáció / SIO bemenet a méréstartomány átváltáshoz*

Az áramkimenet (OUT2) interferencia-mentes használatához javasoljuk az IO-Link kommunikáció kikapcsolását.

## 6.2 Védelmi fokozat biztosítása

A mellékelt eszközön csak az ebben az útmutatóban leírt és szükségszerű, a kijelölt alkalmazáshoz szükséges mechanikai és elektromos csatlakozások létesíthetők.

‣ Húzza meg ütközésig az M12 kábelt.

Az erre a termékre engedélyezett egyedi védelmi szint (behatolási elleni védettség (IP), elektromos biztonság, EMC interferenciamentesség) már nem garantálható, ha például:

- A borítások nincsenek felszerelve
- Az M12 kábel nincs teljesen felcsavarva

### 6.3 Csatlakoztatás utáni ellenőrzés

Miután elvégezte az elektromos bekötést, hajtsa végre az alábbi ellenőrzéseket:

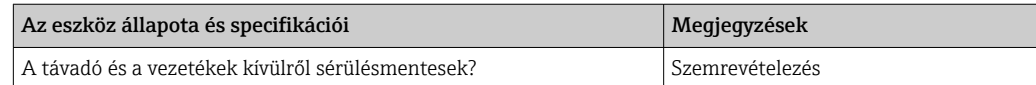

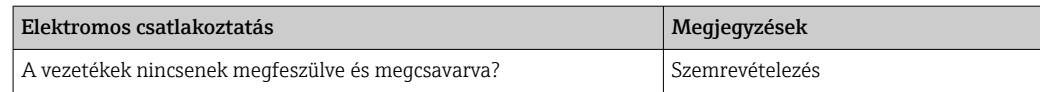

## <span id="page-15-0"></span>7 Működési lehetőségek

### 7.1 A kezelőmenü szerkezete és funkciói

Ez a szakasz csak a helyi üzemeltetésre vonatkozik.

A kompakt mérőeszköz kezelőfunkciói a következő menükre vannak felosztva:

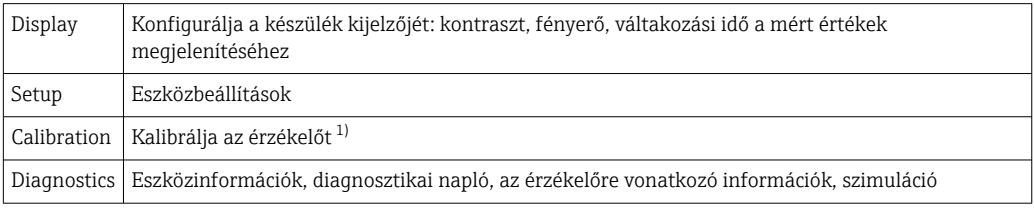

1) A levegőbeállítás és a helyes cellaállandó már gyárilag beállításra került a Smartec CLD18 esetén. Az érzékelő kalibrálását nem szükséges végrehajtani az üzembe helyezés során.

## 7.2 Belépés a kezelőmenübe a helyi kijelzőn

A helyi működtetés az IO-Linken keresztül zárolható és oldható fel.

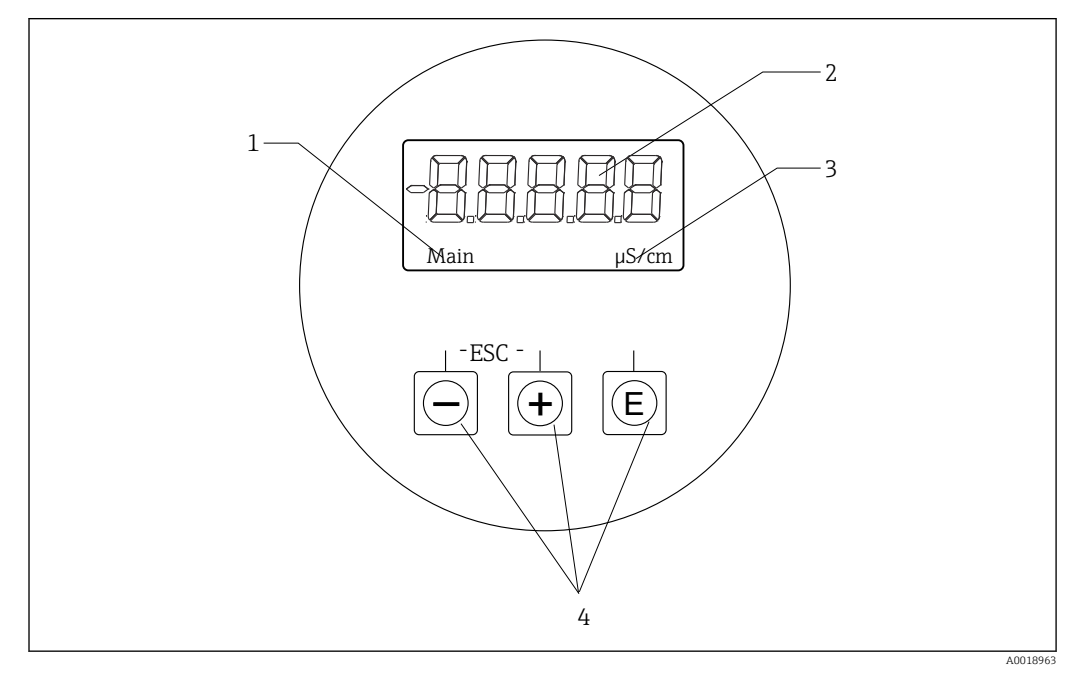

 *9 Helyi kijelző és gombok*

- *1 Paraméter*
- *2 Mért érték*
- *3 Mértékegység*
- *4 Kezelőgombok*

Hiba esetén az eszköz automatikusan váltogatja a hiba, illetve a mért érték megjelenítését. A kezelési nyelv az angol.

<span id="page-16-0"></span>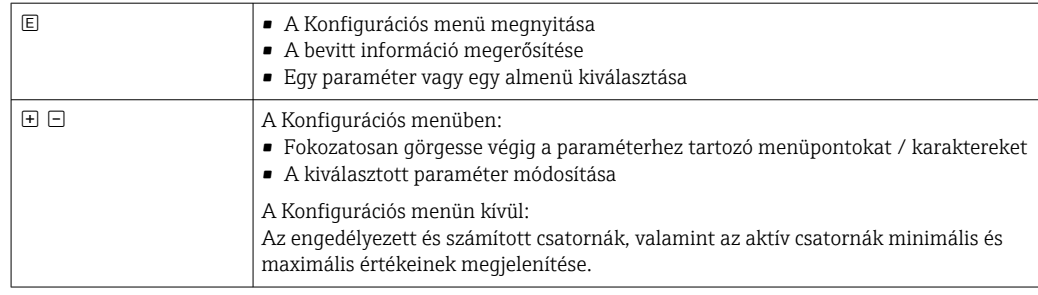

#### Kilépés a menüből vagy törlés

- 1. Mindig a menü alján, a Back segítségével lépjen ki a menüpontokból / almenükből.
- 2. Nyomja meg egyszerre a plusz és a mínusz gombot (< 3 s), hogy a módosítások mentése nélkül léphessen ki a beállításból.

Szerkesztés módban használt jelzések:

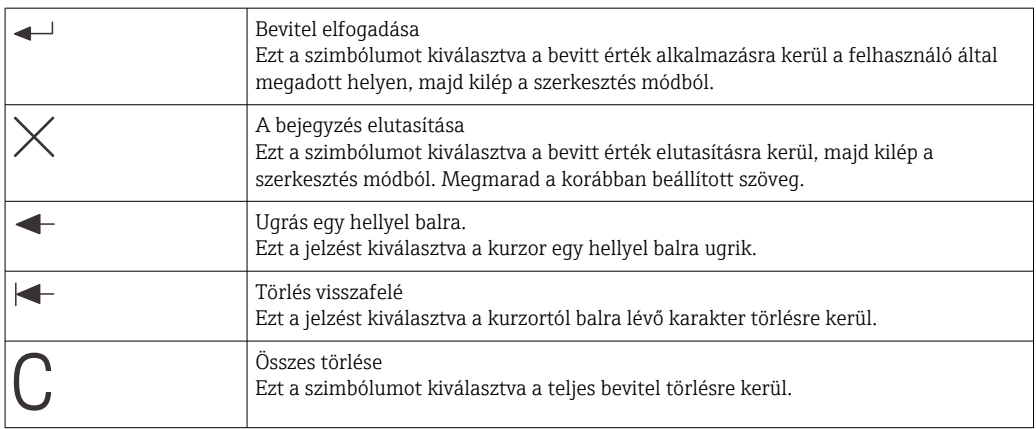

## 7.3 Belépés a kezelőmenübe a kezelőeszközzel

Az IO-Link interfész közvetlen hozzáférést biztosít a folyamat- és diagnosztikai adatokhoz, és lehetővé teszi a felhasználó számára, hogy üzem közben konfigurálja a mérőeszközt.→ <sup>21</sup>

További információ az IO-Linkről a következő helyen érhető el: [www.io-link.com](https://www.io-link.com)

## <span id="page-17-0"></span>8 Rendszer-integráció

### 8.1 Az eszközleíró fájlok áttekintése

A terepi eszközök digitális kommunikációs rendszerbe való integrációjához az IO-Link rendszernek szüksége van az eszközparaméterek leírására, mint pl. kimeneti adatok, bemeneti adatok, adatformátum, adatmennyiség és támogatott átviteli sebesség. Ezek az adatok abban az IODD-ben (IO Device Description) érhetők el, amelyet a kommunikációs rendszer üzembe helyezésekor általános modulokon keresztül juttatnak el az IO-Link masterbe.

#### Letöltés az endress.com oldalon keresztül

- 1. [endress.com/download](https://www.endress.com/download)
- 2. A megjelenő keresési lehetőségek közül válassza a Device Driver-t.
- 3. A típushoz (Type) válassza ki az "IO Device Description (IODD)" lehetőséget.
- 4. Válassza ki a termékkódot (Product Code), vagy írja be szövegként. Megjelenik a keresési eredmények listája.
- 5. Töltse le a megfelelő verziót.

#### Letöltés ioddfinder segítségével

- 1. [ioddfinder.io-link.com](https://ioddfinder.io-link.com)
- 2. A gyártónál válassza az "Endress+Hauser" lehetőséget.
- 3. Adja meg a terméknevet (Product Name).
	- Megjelenik a keresési eredmények listája.
- 4. Töltse le a megfelelő verziót.

### 8.2 A mérőeszköz integrálása a rendszerbe

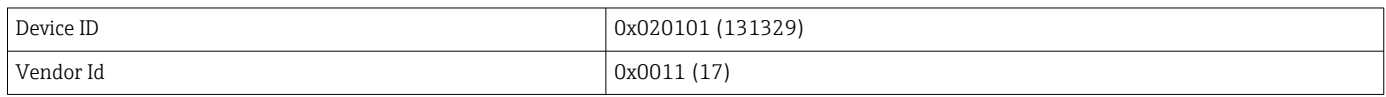

#### 8.2.1 Folyamatadatok

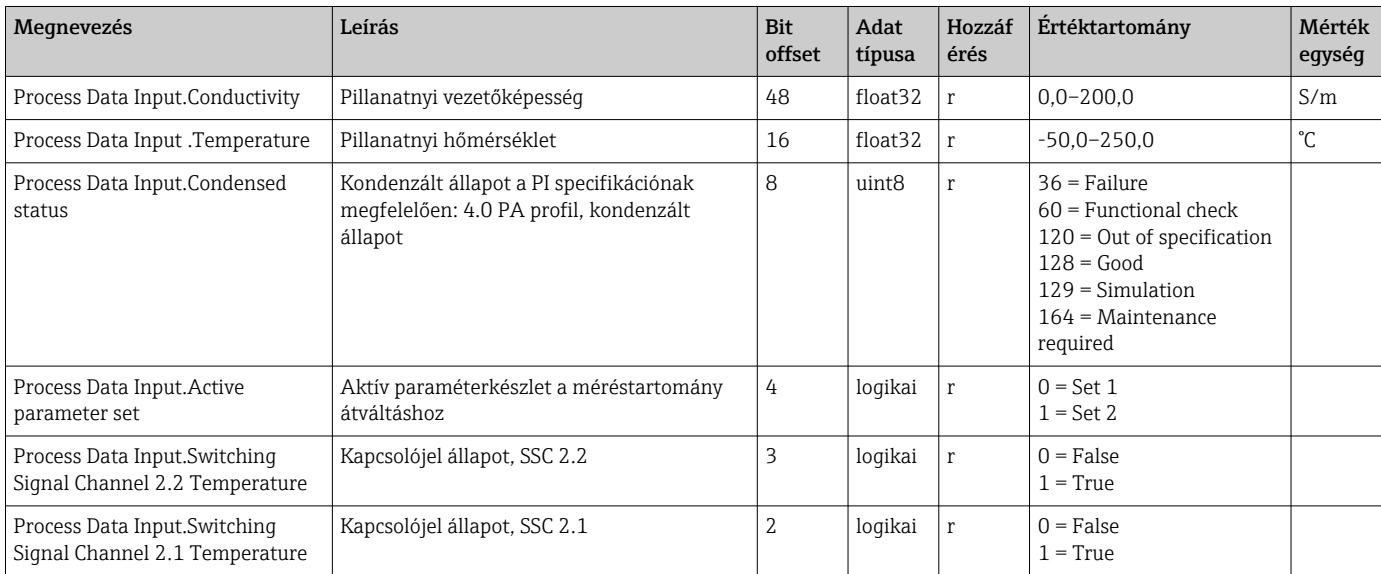

<span id="page-18-0"></span>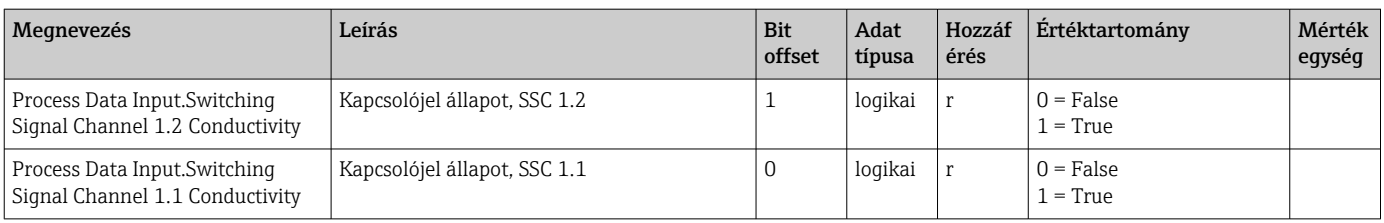

#### 8.2.2 Azonosítás

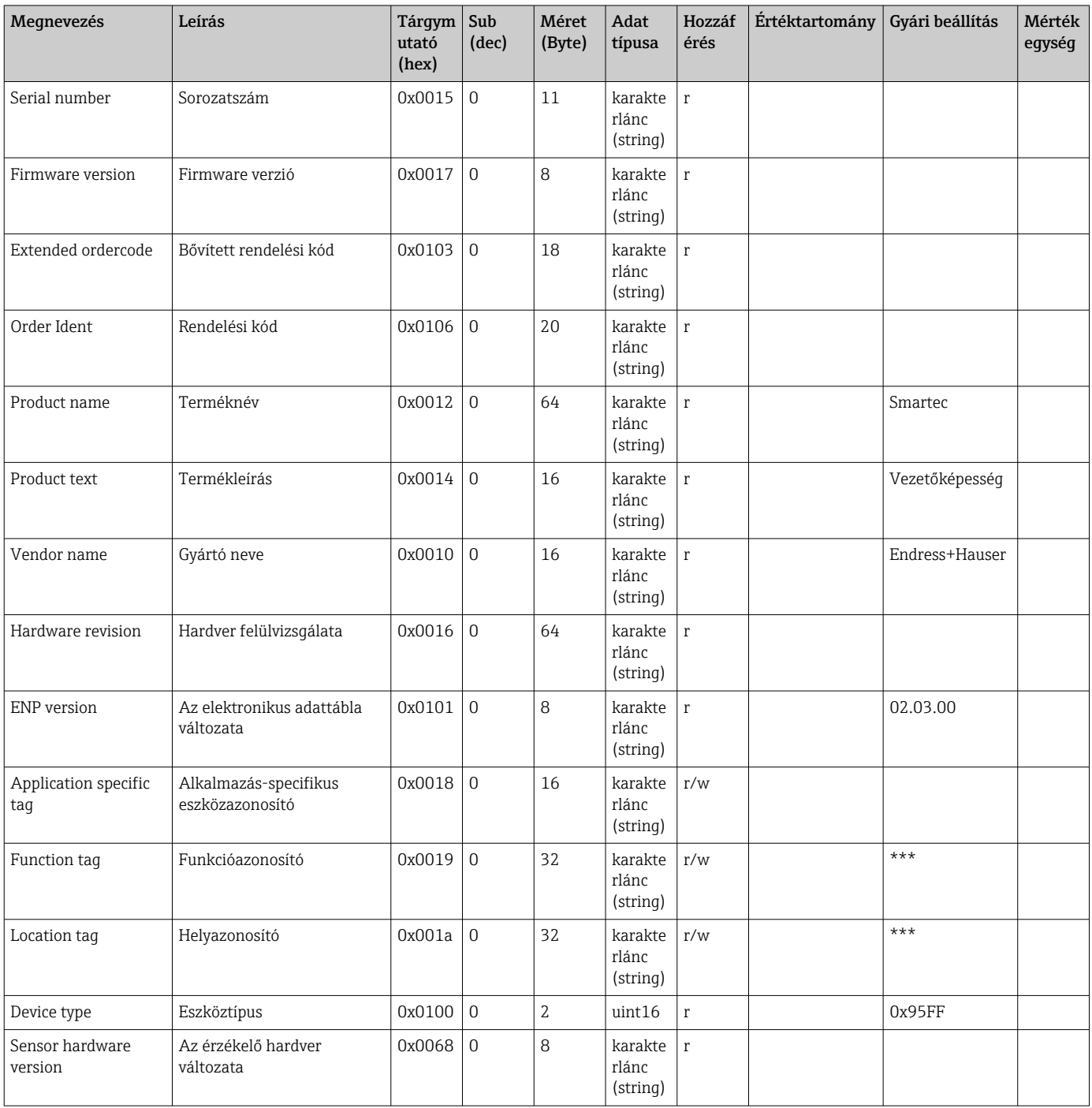

<span id="page-19-0"></span>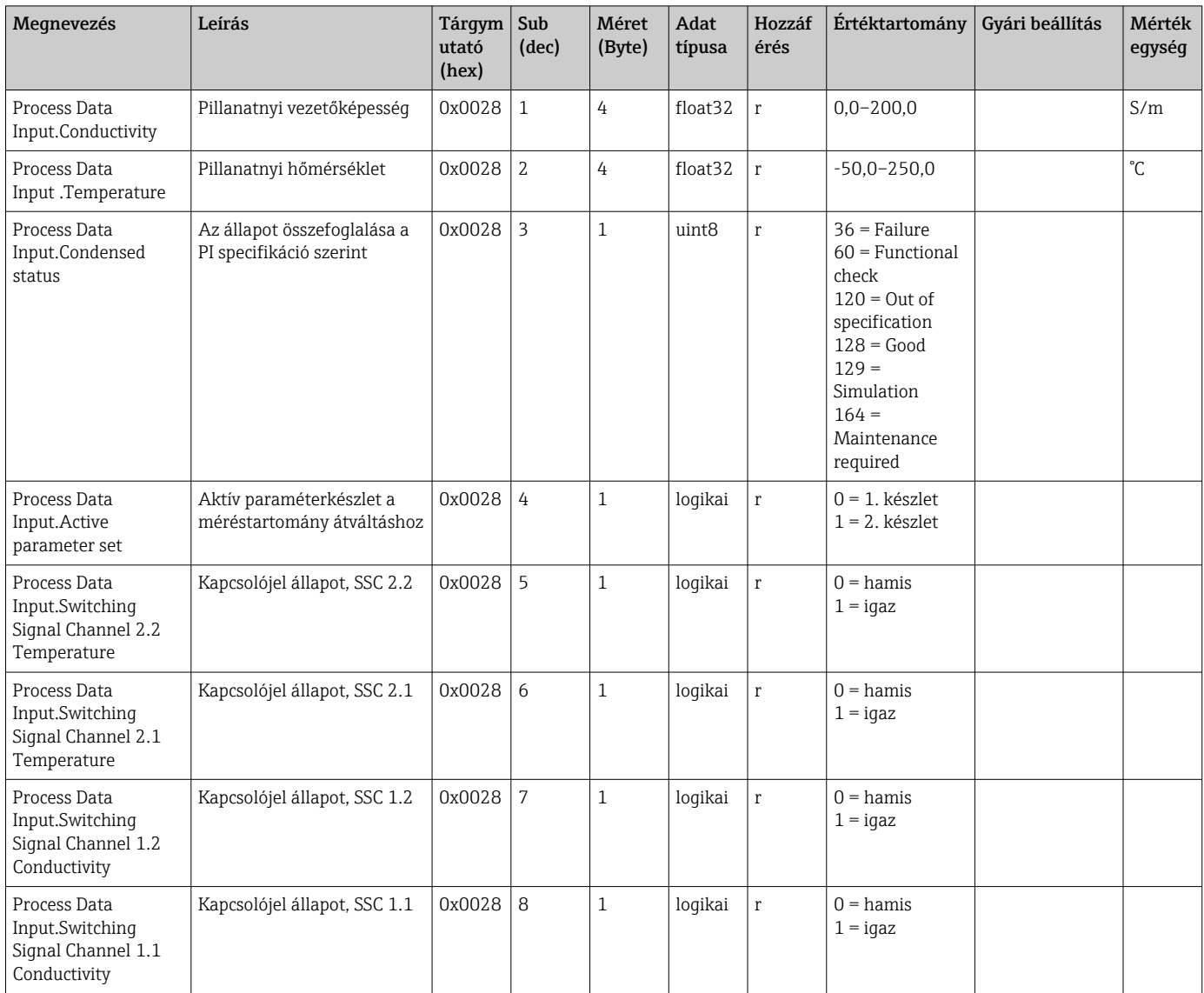

## 8.2.3 Megfigyelés

### 8.2.4 Paraméterek

### <span id="page-20-0"></span>Application

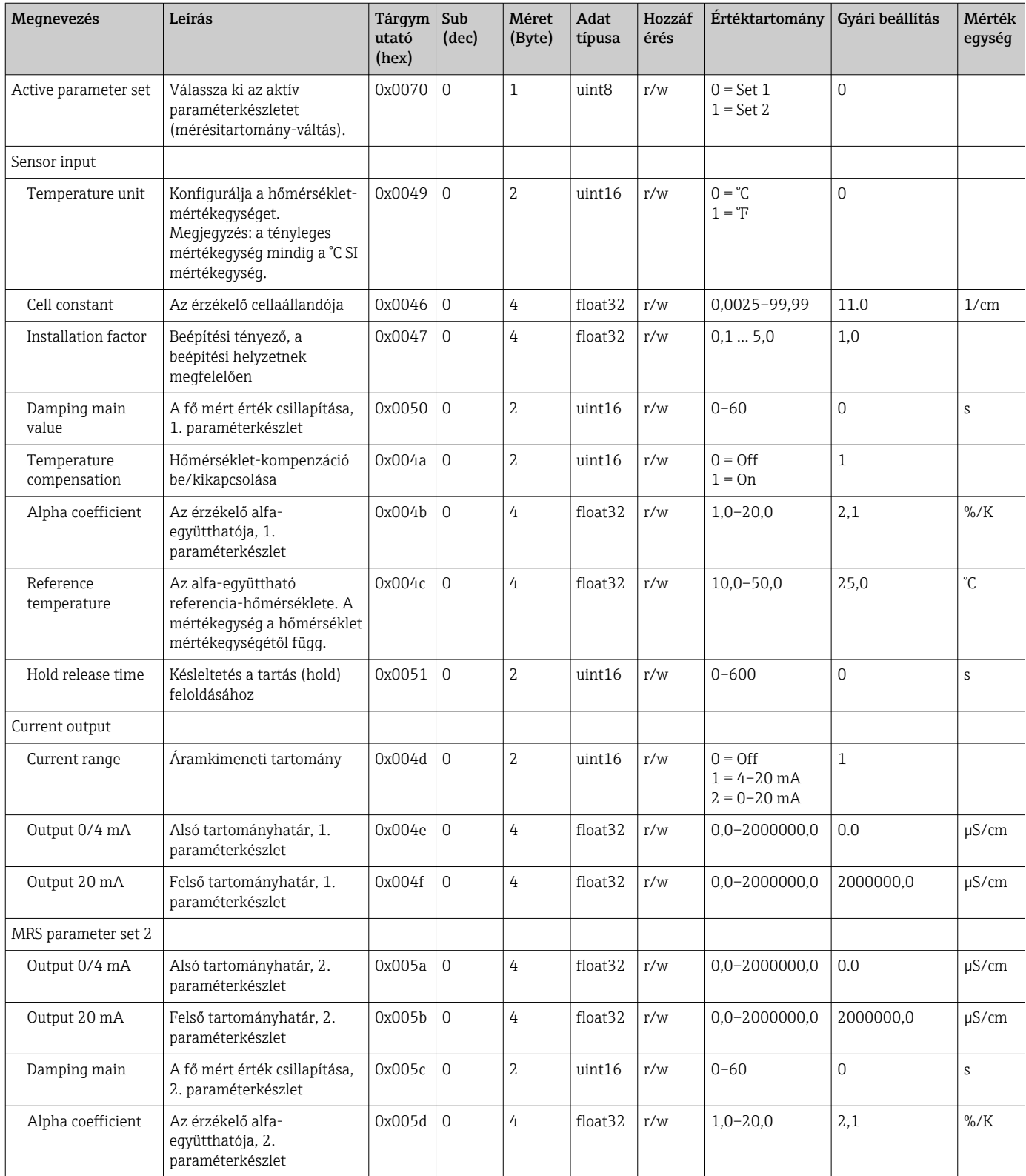

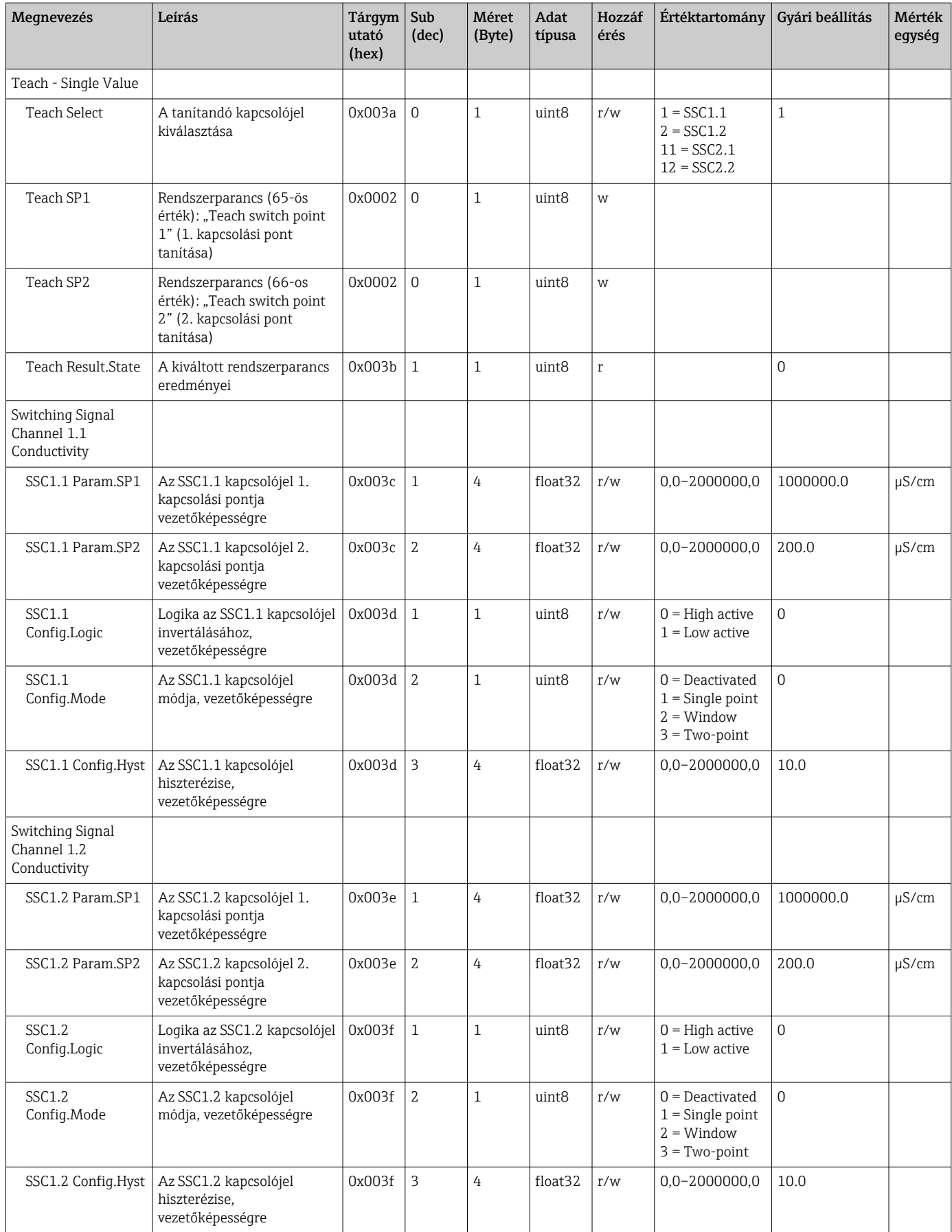

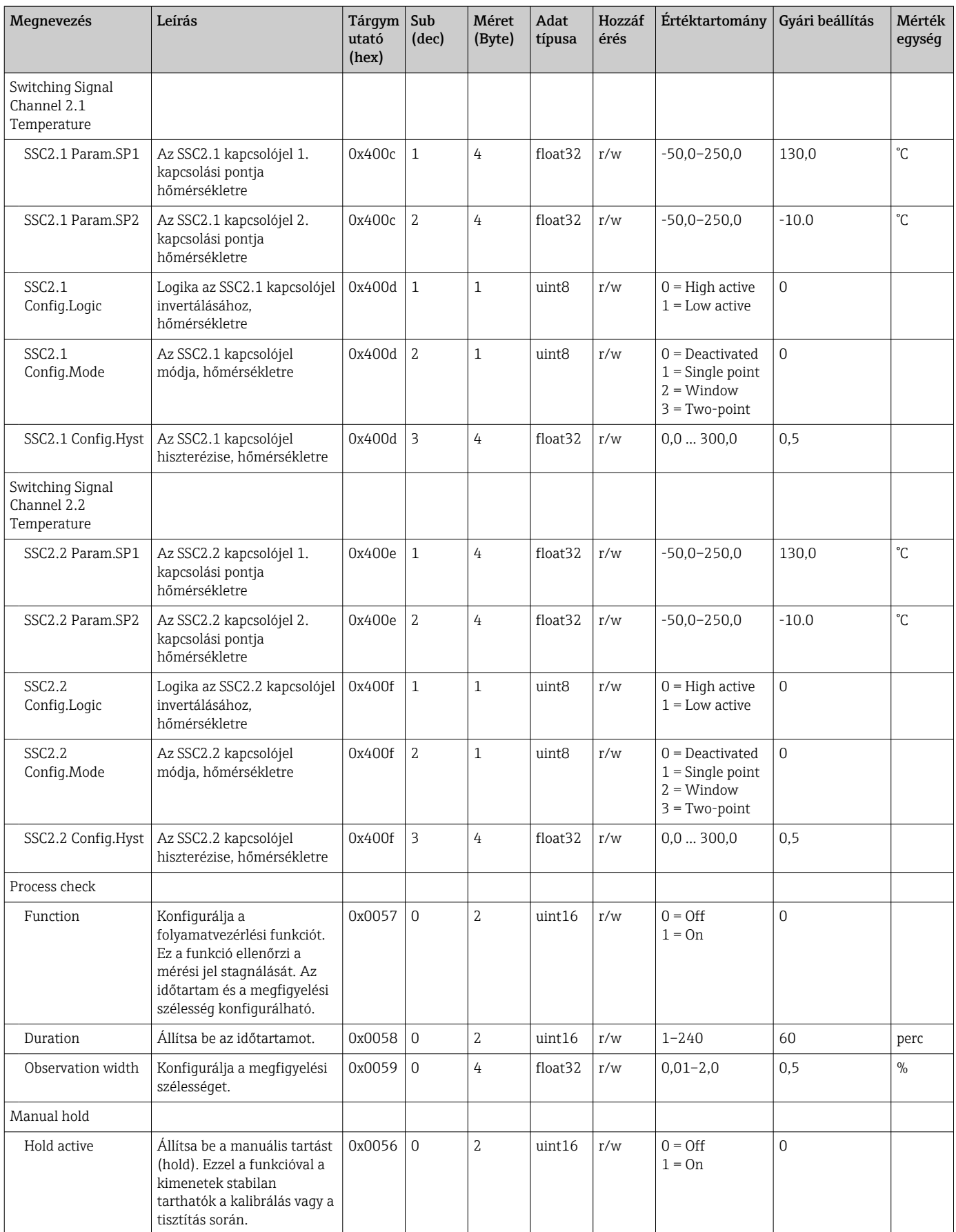

#### Kapcsolójelek

A kapcsolási jelek egyszerű lehetőséget biztosítanak a mért értékek határértéktúllépéseinek felügyeletére.

Minden kapcsolási jel egyértelműen hozzá van rendelve egy folyamatértékhez és egy állapotot ad meg. Ez az állapot a folyamatadatokkal együtt kerül átvitelre (folyamatadatkapcsolat). Ennek az állapotnak a kapcsolási viselkedését egy "Switching Signal Channel" (SSC) konfigurációs paramétereivel kell konfigurálni. Az SP1 és SP2 kapcsolási pontok manuális konfigurálása mellett a "Tanítás" (Teach) menüben egy tanítási mechanizmus is elérhető. Ez arra szolgál, hogy a megfelelő aktuális folyamatértéket beírhatja a kiválasztott SSC-be egy rendszerparancs segítségével. Az alábbiakban a választható módok különböző viselkedését ismertetjük. A "Logic" paraméter mindig "High active". Ha a logikát meg kell fordítani, a "Logic" paraméter "Low active"-ra állítható.

#### Mód, Single Point

Az SP2 nincs használatban ebben a módban.

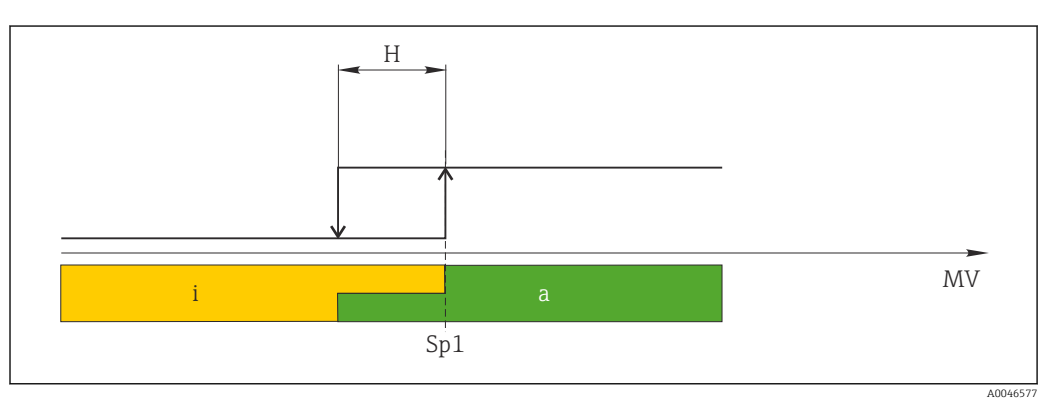

 *10 SSC, Single Point*

*H Hiszterézis*

*Sp1 1. kapcsolási pont*

*MV Mért érték*

*i inaktív (narancs)*

*a aktív (zöld)*

#### Mód, Window

Az SP<sub>hi</sub> mindig a magasabb értéknek felel meg, az SP1 vagy az SP2, és az SP<sub>lo</sub> pedig mindig annak, amelyik alacsonyabb.

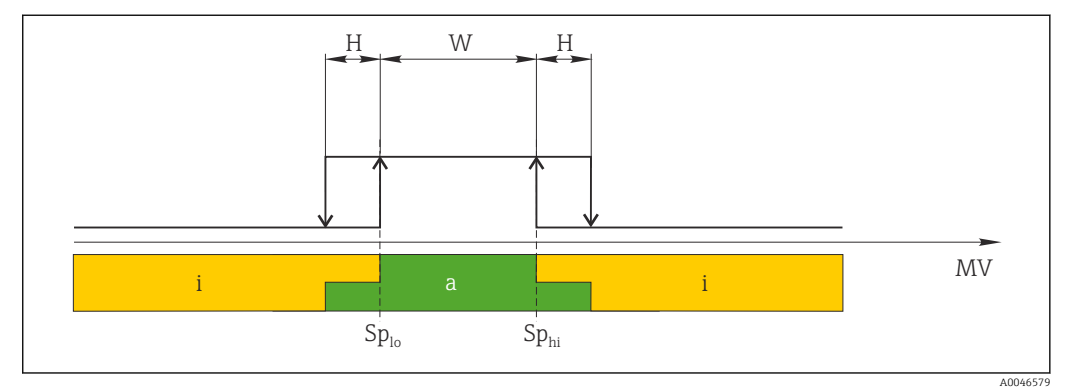

#### *11 SSC, Window*

*H Hiszterézis*

*W Ablak*

*Splo Kapcsolási pont az alacsonyabb mért érték szerint*

*Sphi Kapcsolási pont a magasabb mért érték szerint*

*MV Mért érték*

- *i inaktív (narancs)*
- *a aktív (zöld)*

#### Mód, Two-point

Az  $SP_{hi}$  mindig a magasabb értéknek felel meg, az SP1 vagy az SP2, és az  $SP_{lo}$  pedig mindig annak, amelyik alacsonyabb.

Hiszterézis nincs használatban.

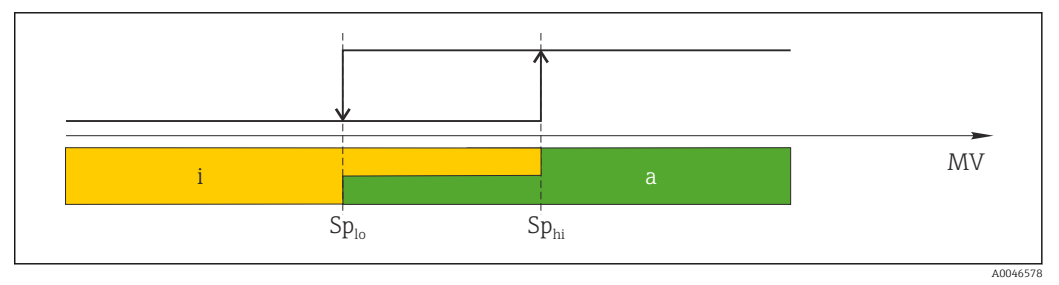

 *12 SSC, Two-Point*

*Splo Kapcsolási pont az alacsonyabb mért érték szerint*

*Sphi Kapcsolási pont a magasabb mért érték szerint*

*MV Mért érték*

*i inaktív (narancs)*

*a aktív (zöld)*

#### System

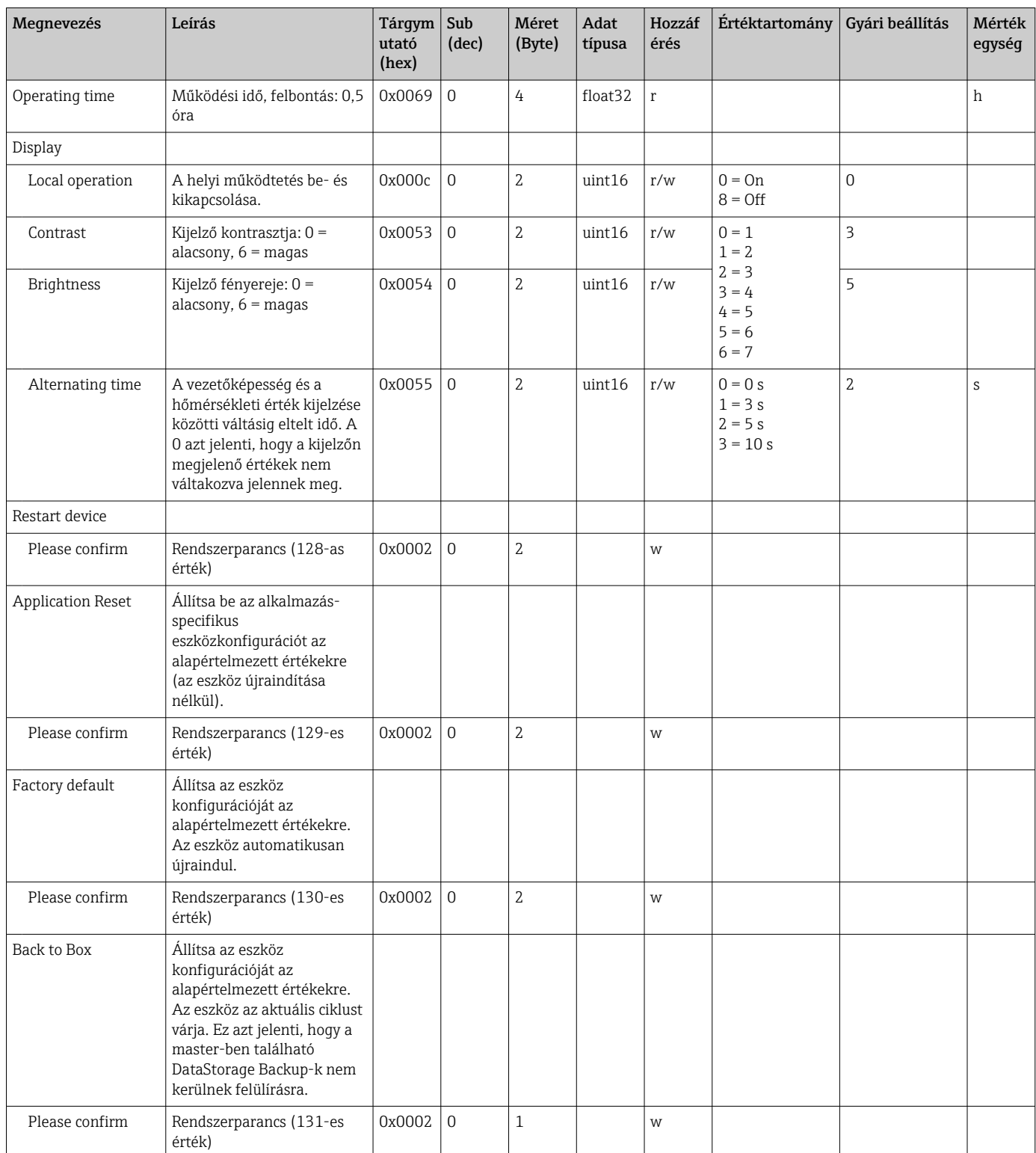

## 8.2.5 Diagnosztika

#### Diagnosztikai beállítások

<span id="page-26-0"></span>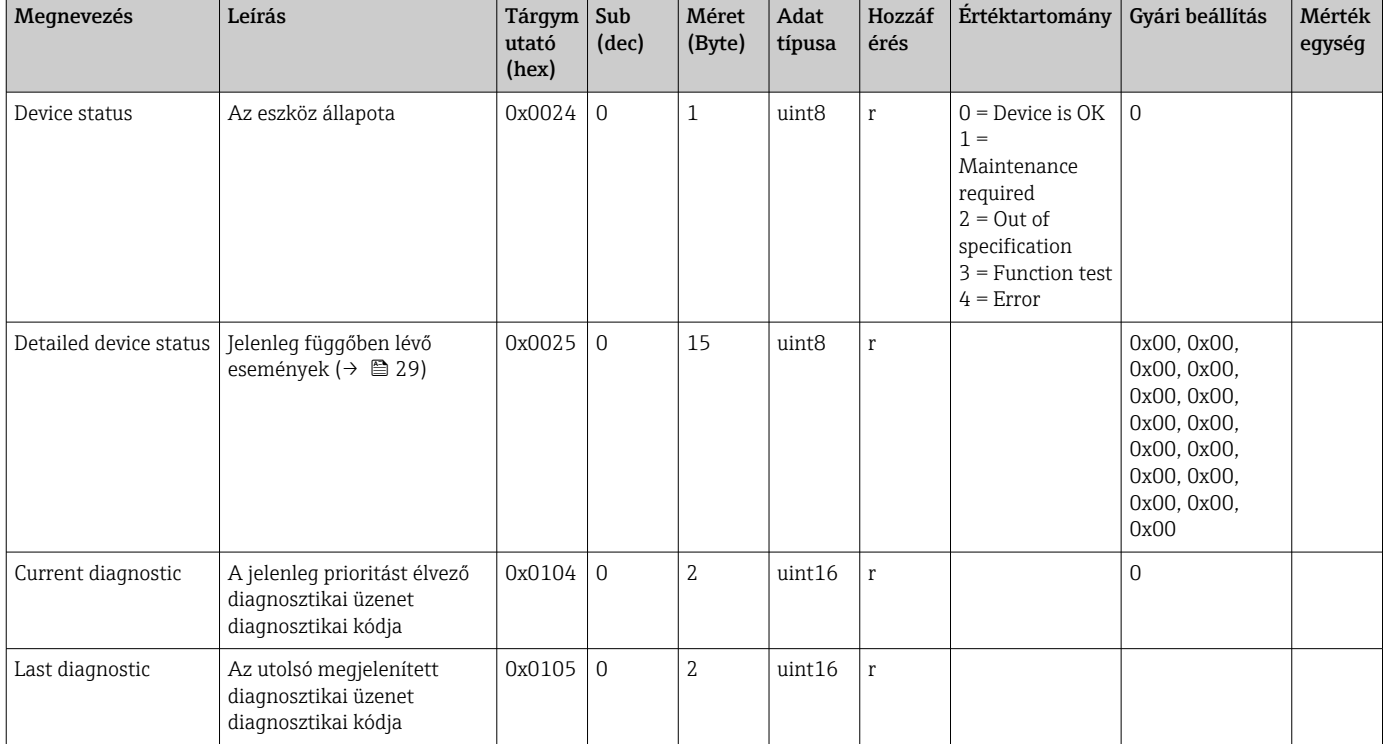

#### Diagnostics logbook

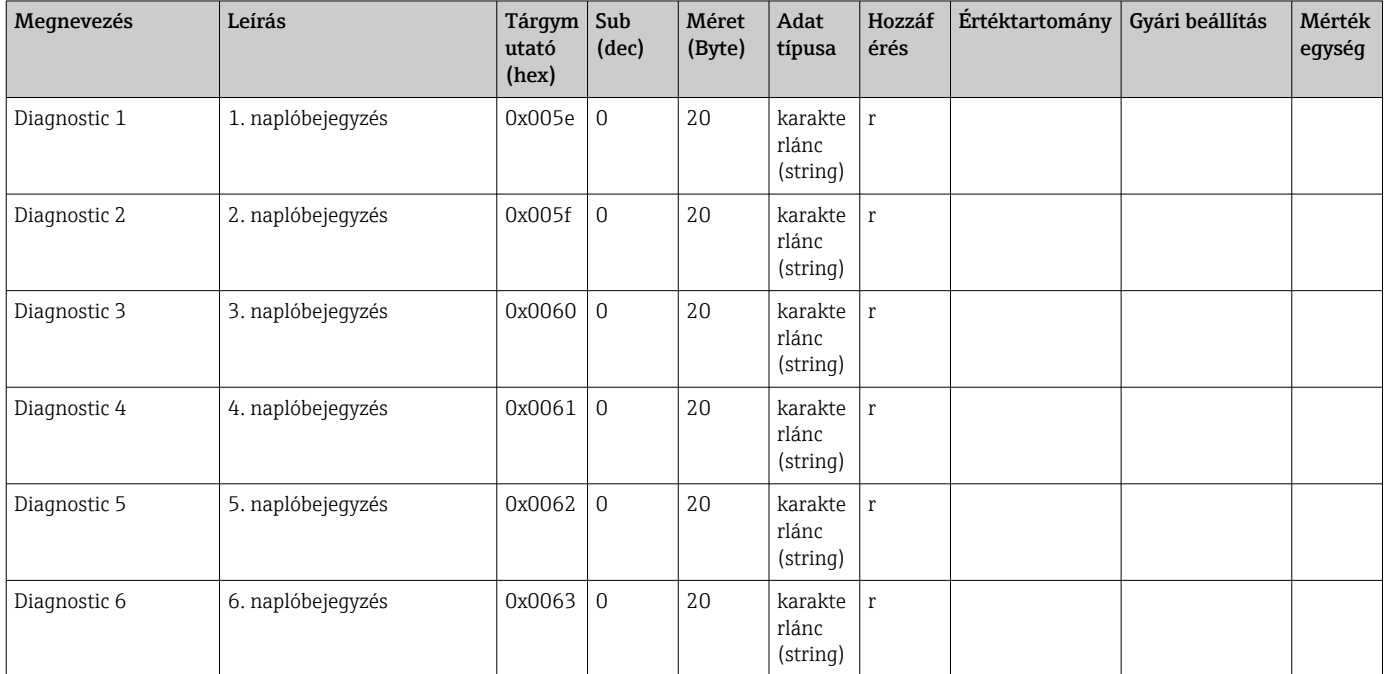

#### Sensor

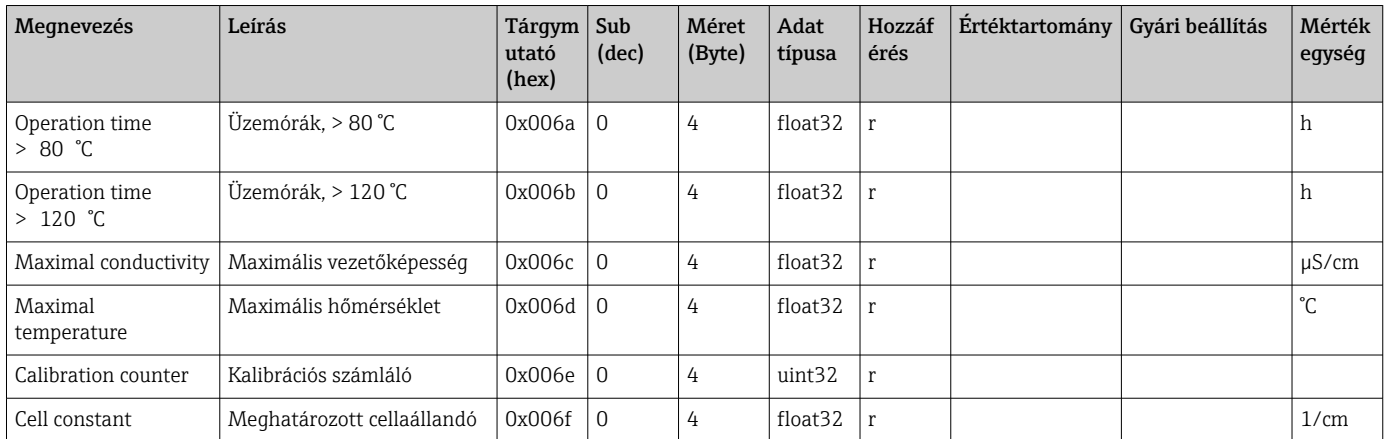

#### Simulation

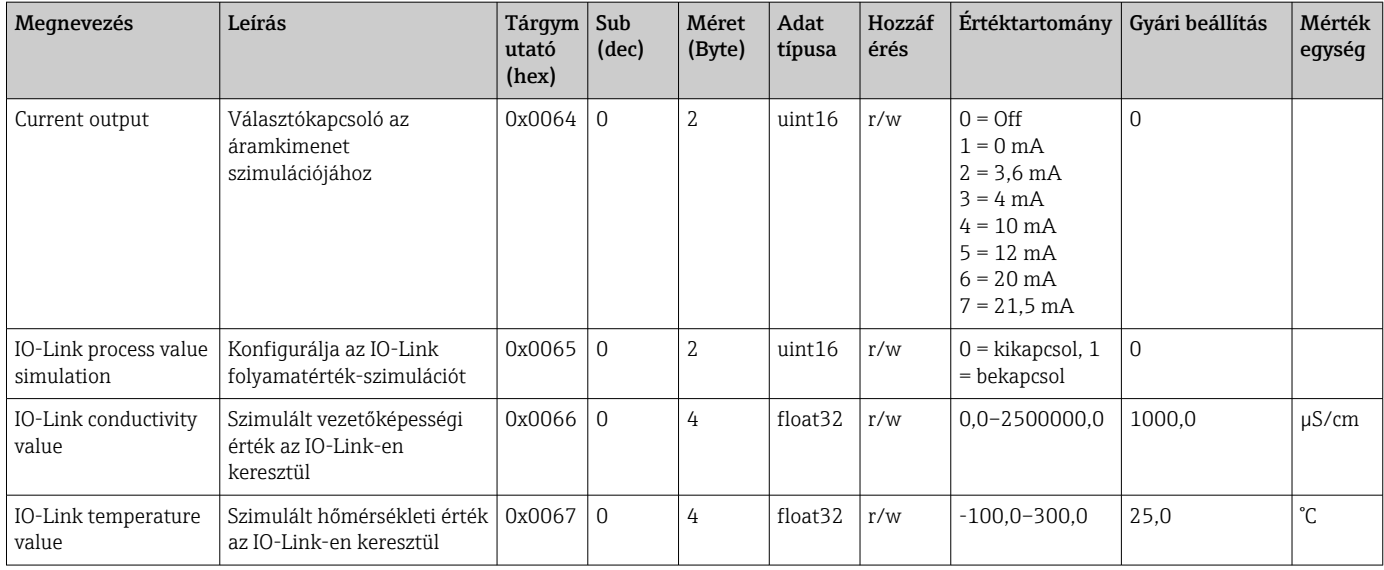

#### Smart Sensor Descriptor

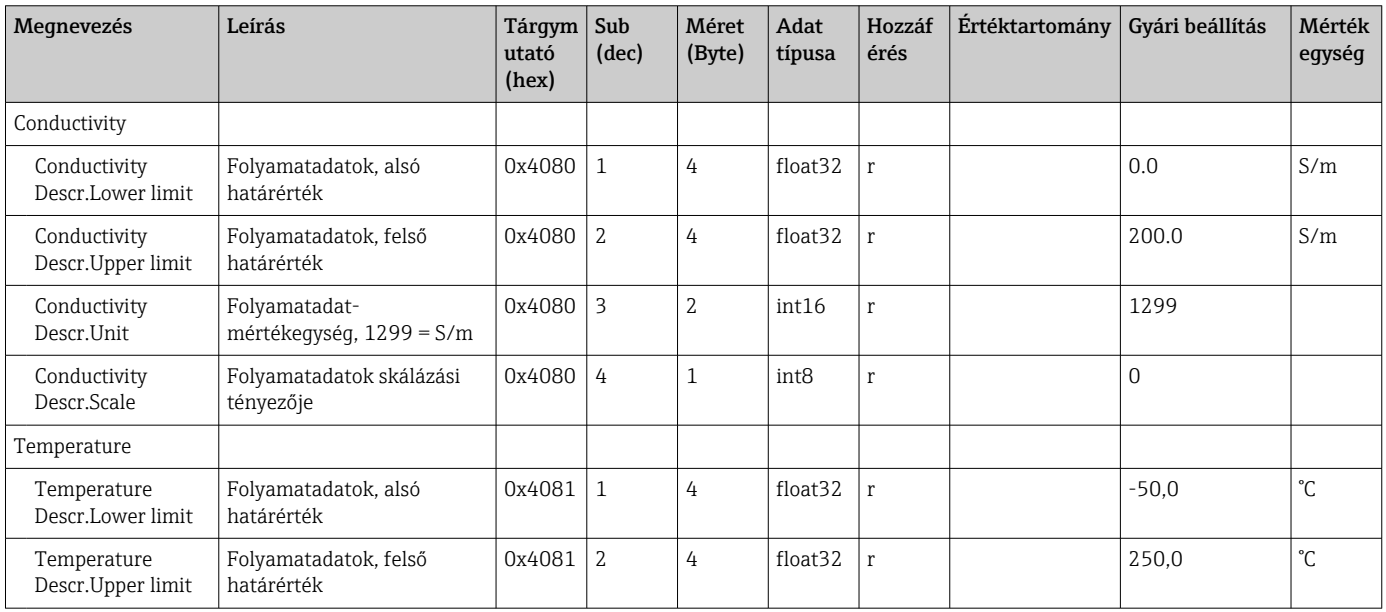

<span id="page-28-0"></span>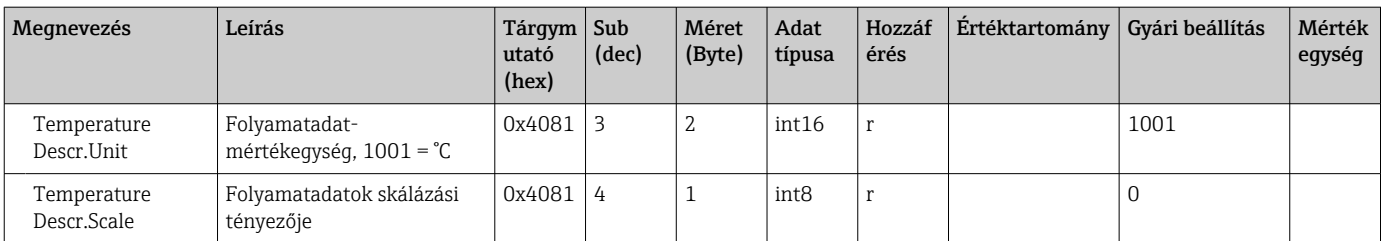

#### Diagnosztikai üzenetek

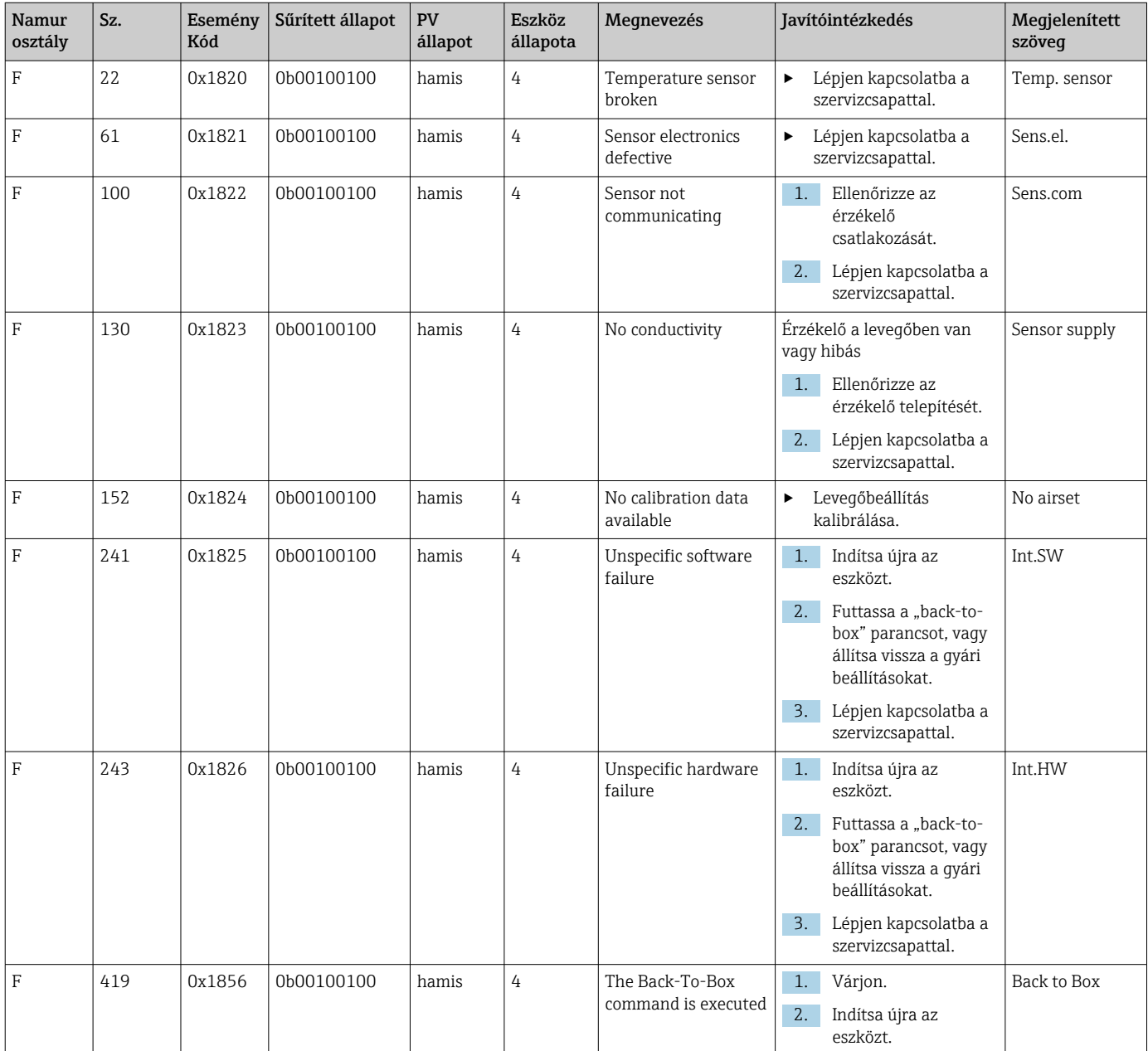

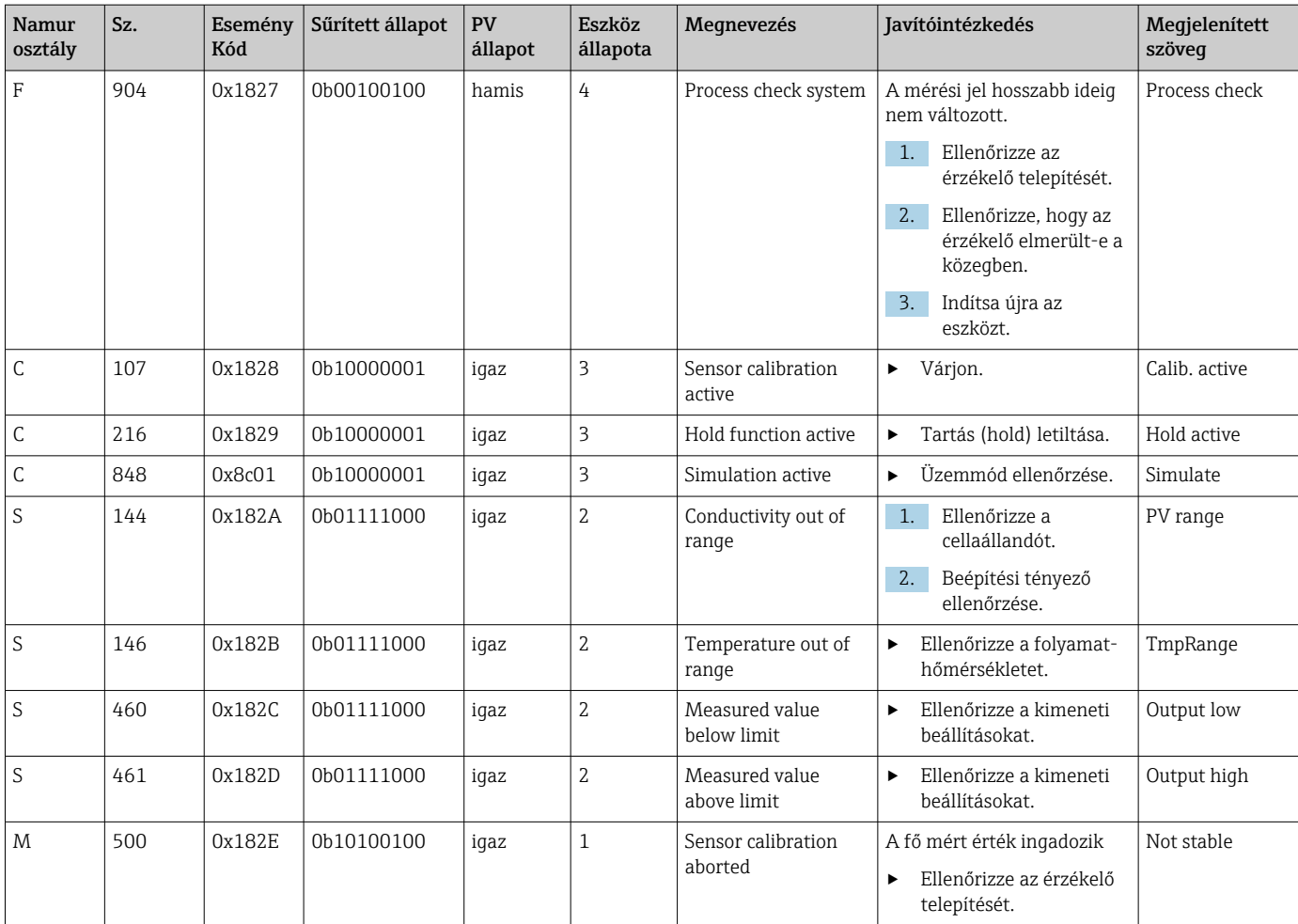

## <span id="page-30-0"></span>9 Üzembe helyezés

### 9.1 A mérőeszköz bekapcsolása

1. Az első bekapcsolás előtt ismerkedjen meg a távadó működésével.

- A bekapcsolást követően az eszköz végrehajtja az öntesztet, majd mérés üzemmódba kapcsol.
- 2. Setup: a készülék első üzembe helyezésekor a következő utasításoknak megfelelően programozza be a készüléket.

### 9.2 A mérőeszköz konfigurálása

Ez a szakasz csak a helyi üzemeltetésre vonatkozik. Kezelés az IO-Link segítségével:  $\rightarrow$   $\oplus$  18.

#### 9.2.1 Kijelző beállításai (Display menü)

1. **E**: a főmenü előhívása.

- Megjelennek az almenük.
- $\Box$   $\Box$  vagy  $\Box$ : navigálás az elérhető almenükben.
- 3. Válassza ki a **Display** lehetőséget és nyissa meg ( $\Box$ ).
- 4. Használja az egyes menük alján található Back lehetőséget, hogy egy szinttel feljebb lépjen a menüszerkezetben.

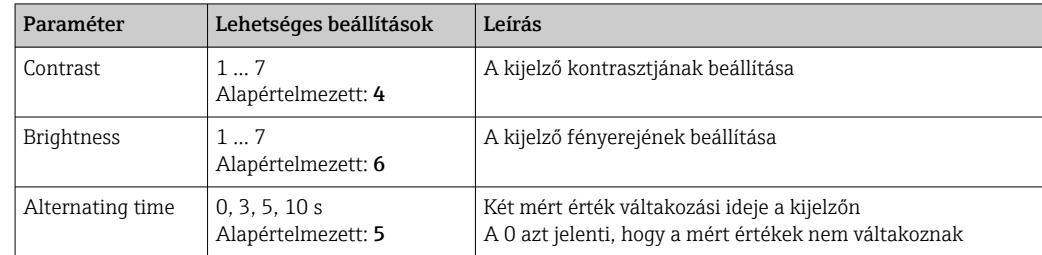

#### 9.2.2 Főmenü

1. E: a főmenü előhívása.

- Megjelennek az almenük.
- $\Box$   $\Box$  vagy  $\Box$ : navigálás az elérhető almenükben.
- 3. Válassza ki a Setup lehetőséget és nyissa meg ( $\Box$ ).
- 4. Használja az egyes menük alján található Back lehetőséget, hogy egy szinttel feljebb lépjen a menüszerkezetben.

Az alapértelmezett beállítások félkövéren láthatók.

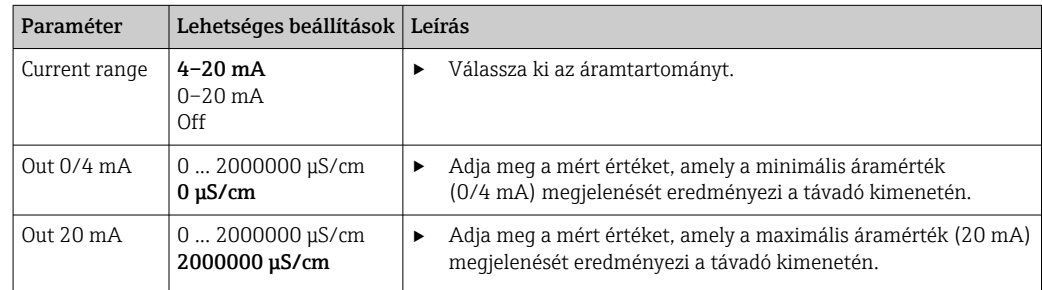

<span id="page-31-0"></span>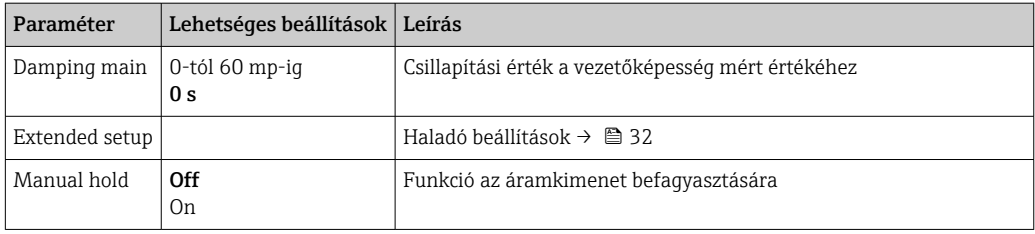

#### 9.2.3 Haladó beállítások

- 1. **E**: a főmenü előhívása.
	- Megjelennek az almenük.
- $\Box$  + vagy  $\Box$ : navigálás az elérhető almenükben.
- 3. Válassza ki a Extended setup lehetőséget és nyissa meg ( $\Box$ ).
- 4. Használja az egyes menük alján található Back lehetőséget, hogy egy szinttel feljebb lépjen a menüszerkezetben.

Az alapértelmezett beállítások félkövéren láthatók.

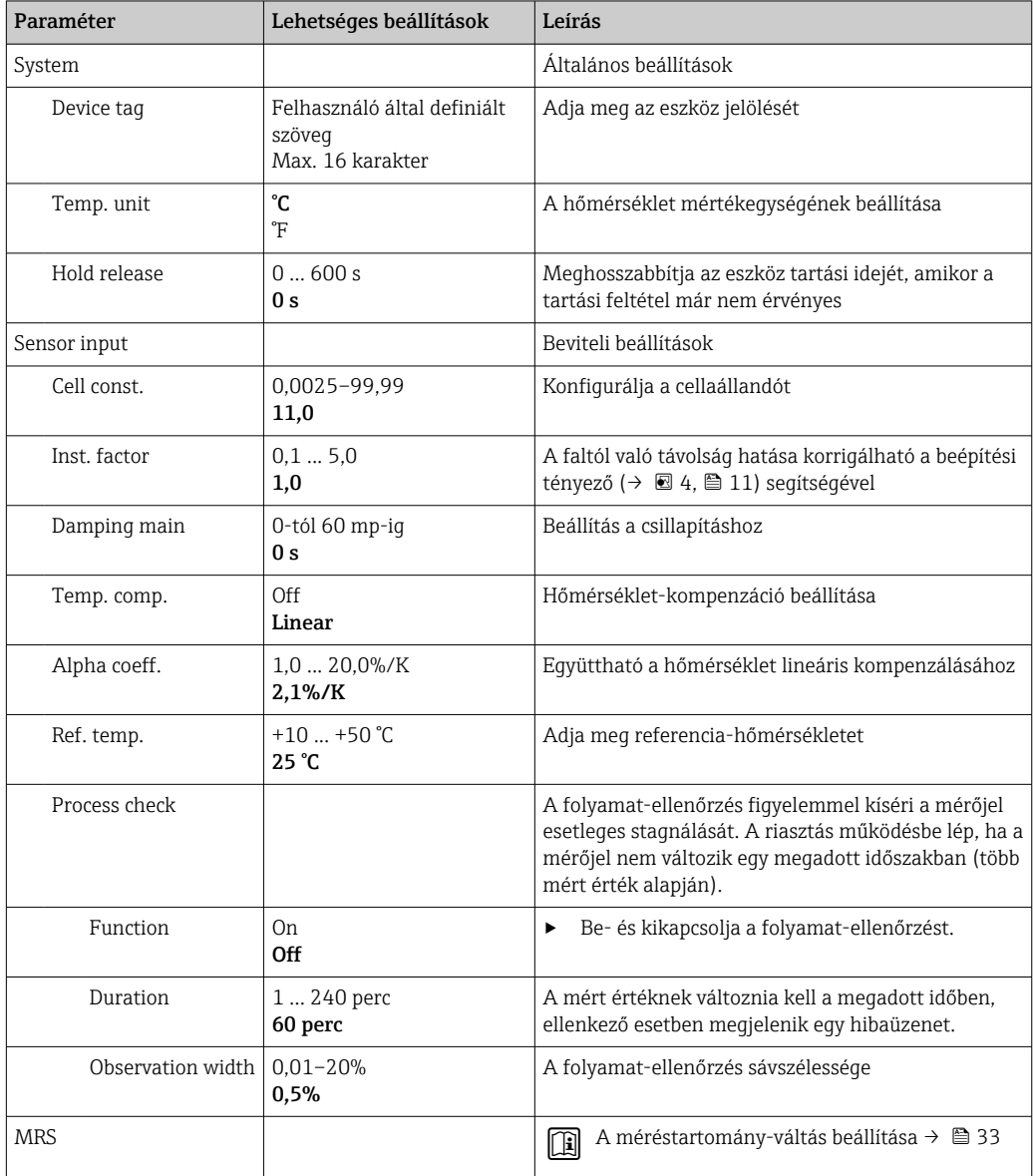

<span id="page-32-0"></span>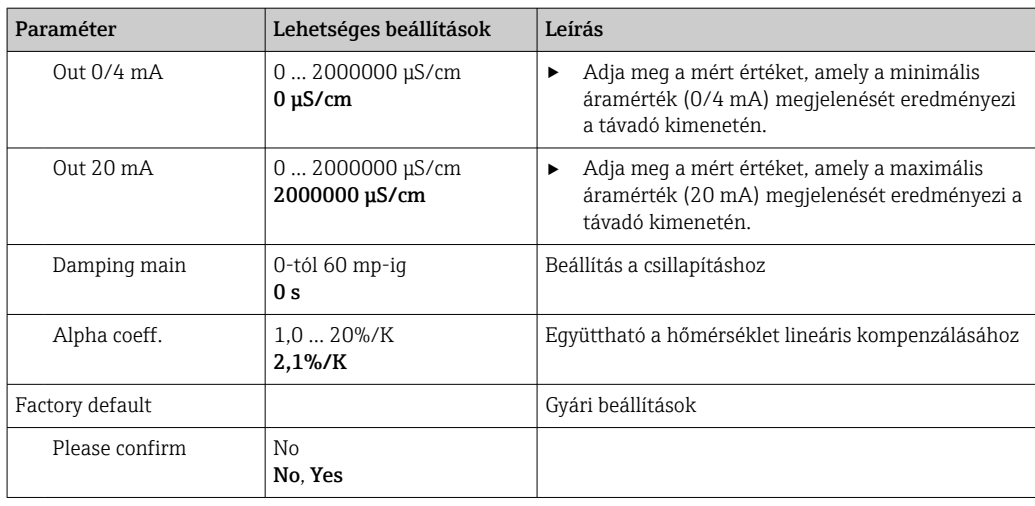

#### Hőmérséklet-kompenzáció

Egy folyadék vezetőképessége nagy mértékben függ a hőmérséklettől, mivel az ionok mobilitása és az elkülönülő molekulák száma hőmérsékletfüggő. A mért értékeket egy meghatározott hőmérsékletre való hivatkozással lehet összehasonlítani. A referenciahőmérséklet 25 °C (77 °F).

A vezetőképesség meghatározásakor minden esetben meg kell adni a hőmérsékletet. A k(T0) a 25 °C (77 °F) hőmérsékleten mért vagy a 25 °C (77 °F) hőmérsékletre visszaszámított vezetőképesség értéke.

Az α hőmérsékleti együttható a vezetőképesség százalékos változását jelzi a hőmérséklet egy fokos változása esetén. A folyamat-hőmérsékleten mért k vezetőképességet az alábbiak szerint kell kiszámolni:

 $K(T) = K(T_0) \cdot (1 + \alpha \cdot (T - T_0))$ 

κ(T) = vezetőképesség T folyamat-hőmérséklet esetén

 $k(T_0)$  = vezetőképesség T<sub>0</sub> folyamat-hőmérsékleten

A hőmérsékleti együttható az oldat vegyi összetételétől és a hőmérséklettől egyaránt függ, az értéke pedig 1 és 5% között van °C-ként. A hígított sóoldatok és a természetes vizek többségének elektromos vezetőképessége megközelítően lineárisan változik a hőmérséklettel.

*Az α hőmérsékleti együttható jellemző értékei:*

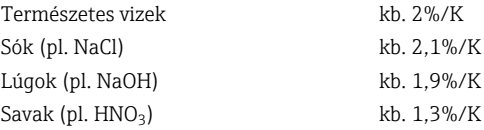

#### Mérésitartomány-váltás (MRS)

A méréstartomány váltása feltételezi a paraméterkészletek lecserélését két oldat esetén:

- egy nagyobb mérési tartomány lefedése érdekében
- a hőmérséklet-kompenzáció beállításához egy másik termékre történő váltás esetén

Az analóg kimenet két-két paraméterkészlettel konfigurálható.

- 1. paraméterkészlet:
	- Az áramkimenet és a csillapítás paraméterei a Setup menüben állíthatók be.
	- A hőmérséklet-kompenzáció alfa-együtthatója a Setup/Extended setup/Sensor input menüben állítható be.
	- Az 1. paraméterkészlet aktív, ha az MRS bináris bemenet a SIO-ban Low.
- 2. paraméterkészlet:
	- A csillapítás, az alfa együttható és az áramkimenetek paraméterei a Setup/Extended setup/MRS menüben állíthatók be.
	- A 2. paraméterkészlet aktív, ha az MRS bináris bemenet a SIO-ban High.

#### <span id="page-33-0"></span>9.2.4 Kalibrálás (Kalibrálás menü)

A Smartec CLD 18 esetén a levegőbeállítás és a helyes cellaállandó már gyárilag beállításra került. Az érzékelő kalibrálását nem szükséges végrehajtani az üzembe helyezés során.

#### Kalibrálás típusai

- Az alábbi típusú kalibrálásokat lehet elvégezni:
- Cellaállandó kalibráló oldattal
- Levegőbeállítás (maradvány csatolás)

#### Cellaállandó

#### *Általános*

A vezetőképesség-mérő rendszer kalibrálásakor a cellaállandót megfelelő kalibrálóoldatokkal határozzák meg vagy ellenőrzik. A folyamat leírása megtalálható például az EN 7888 és ASTM D 1125 szabványokban, valamint számos kalibrálóoldat készítése is ismertetésre kerül.

#### *A cellaállandó kalibrálása*

- ‣ Ehhez a kalibrációtípushoz meg kell adni a vezetőképesség referenciaértékét.
	- Ennek eredményeként az eszköz kiszámítja az érzékelő új cellaállandóját.

Először kapcsolja ki a hőmérséklet-kompenzációt:

- 1. Válassza ki a Setup/Extended setup/Sensor input/Temp. comp. menüt.
- 2. Válassza ki: Off.
- 3. Lépjen vissza a Setup menübe.

Számítsa ki a cellaállandót az alábbiak szerint:

- 1. Válassza ki a Calibration/Cell const. menüt.
- 2. Válassza ki a Cond. ref. lehetőséget, és adja meg a szabványoldat értékét.
- 3. Helyezze az érzékelőt a közegbe.
- 4. Indítsa el a kalibrálást.
	- Wait cal. %: várja meg a kalibrálás befejezését. Az új érték megjelenik a kalibrálást követően.
- 5. Nyomja meg a Plusz gombot.
	- Save cal. data?
- 6. Válassza ki: Yes.
	- $\leftarrow$  Cal. successful
- 7. Kapcsolja vissza a hőmérséklet-kompenzációt.

#### Levegőbeállítás (maradványcsatolás)

Induktív érzékelőket használva, a primer tekercs (adótekercs) és a szekunder tekercs (vevőtekercs) között maradvány csatolást is számításba kell venni, illetve kompenzálni kell a hatását. A maradvány csatolás nem csak a tekercsek közvetlen mágneses csatolásából, hanem a tápvezetékek kölcsönhatásából is ered.

A cellaállandót precíz kalibrálóoldatokkal határozzuk meg, az érzékelőkhöz hasonlóan.

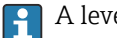

A levegőbeállításhoz az érzékelőnek száraznak kell lennie.

Végezzen levegőbeállítást az alábbiak szerint:

- 1. Válassza ki a Calibration/Airset lehetőséget.
	- Megjelenik az aktuális érték.

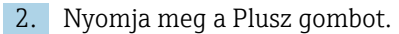

 $\leftarrow$  Keep sensor in air

3. Tartsa a megszárított érzékelőt a levegőben, és nyomja meg a Plusz gombot.

- Wait cal. %: várja meg a kalibrálás befejezését. Az új érték megjelenik a kalibrálást követően.
- 4. Nyomja meg a Plusz gombot.
	- Save cal. data?
- 5. Válassza ki: Yes.
	- $\leftarrow$  Cal. successful
- 6. Nyomja meg a Plusz gombot.
	- Az eszköz visszaáll mérés üzemmódba.

## <span id="page-35-0"></span>10 Kezelés

A kijelzőn található ikonok figyelmeztetnek a készülék speciális állapotaira.

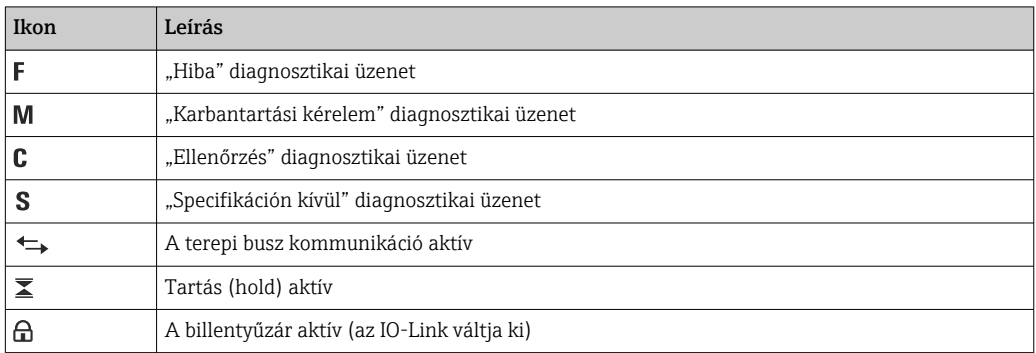

## <span id="page-36-0"></span>11 Diagnosztika és hibaelhárítás

## 11.1 Általános hibaelhárítás

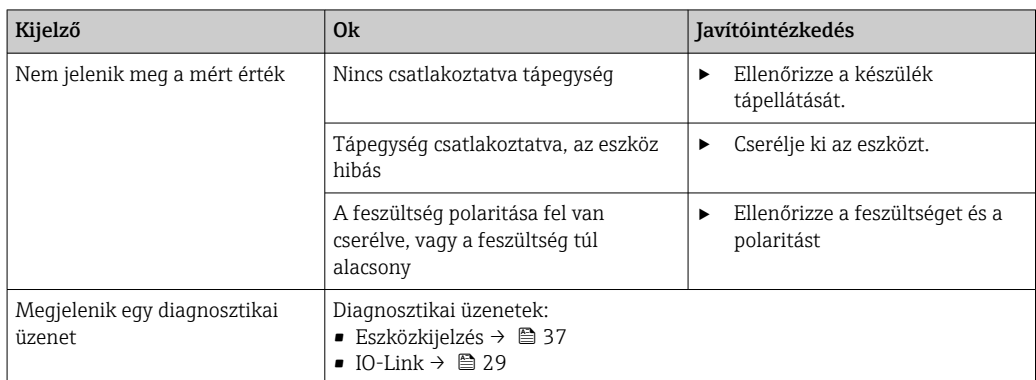

## 11.2 Hibaelhárítási utasítások

A következő szakaszok csak a helyi üzemeltetésre vonatkoznak. Hibaelhárítás az IO-Link segítségével: →  $\triangleq$  29.

1. **E**: a főmenü előhívása.

Megjelennek az almenük.

 $\Box$   $\Box$  vagy  $\Box$ : navigálás az elérhető almenükben.

3. Válassza ki és nyissa meg: Diagnostics ( $\Box$ ).

4. Használja az egyes menük alján található Back lehetőséget, hogy egy szinttel feljebb lépjen a menüszerkezetben.

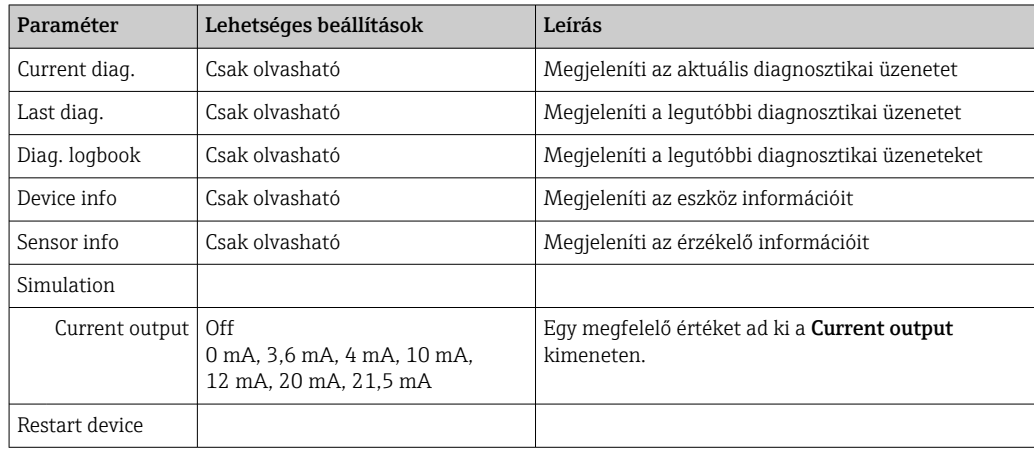

## 11.3 Függőben lévő diagnosztikai üzenetek

Egy diagnosztikai üzenet a diagnosztikai kódot, valamint az üzenet szövegét tartalmazza. A diagnosztikai kód a hiba Namur NE 107 szerinti besorolásából és az üzenet számából áll.

‣ Ha kapcsolatba kell lépnie a szervizcsapattal: Adja meg az üzenet számát (ID).

A hiba besorolása (betű az üzenet száma előtt):

- $\blacksquare$  F = **Failure**, hibás működés észlelve Az érintett csatornán mért érték már nem megbízható. Keresse a hiba okát a mérési ponton. Egy szabályzórendszer csatlakoztatása esetén, azt manuális módba kell átkapcsolni.
- M = Maintenance required, a lehető leghamarabb intézkedni kell Az eszköz továbbra is helyesen mér. Azonnali beavatkozás nem szükséges. Megfelelő karbantartással elkerülhető a jövőbeni hibás működés.
- C = Function check, várakozás (nincs hiba) Az eszköz karbantartása folyamatban van. Várjon a munka befejezéséig.
- S = Out of specification, a mérési pont az Ön specifikációján kívül működik A működés továbbra is lehetséges. Azonban ez fokozott kopás, rövidebb élettartam vagy csökkent mérési pontosság veszélyével jár. Keresse a hiba okát a mérési ponton.

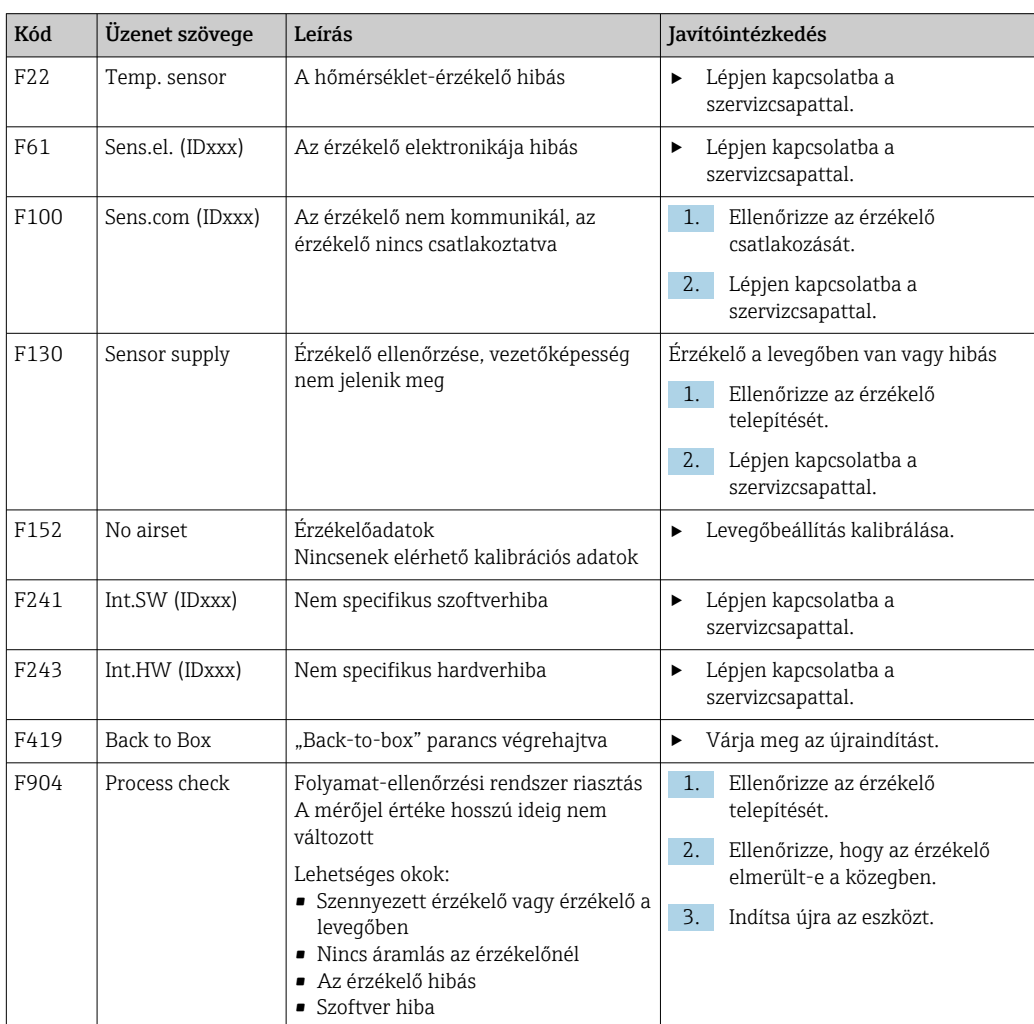

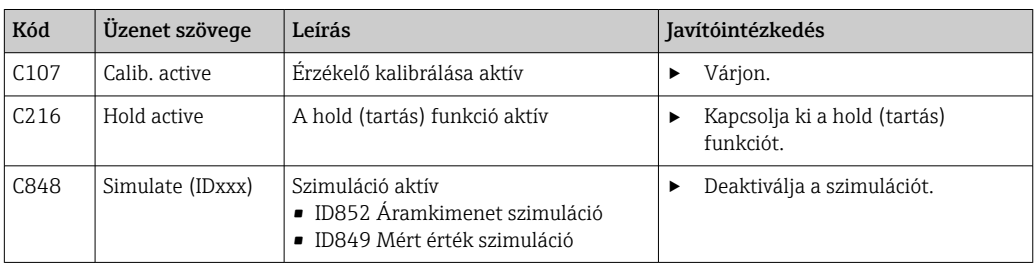

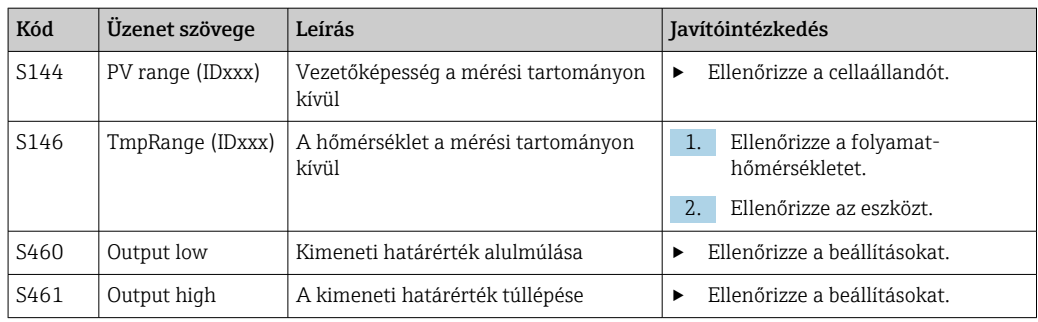

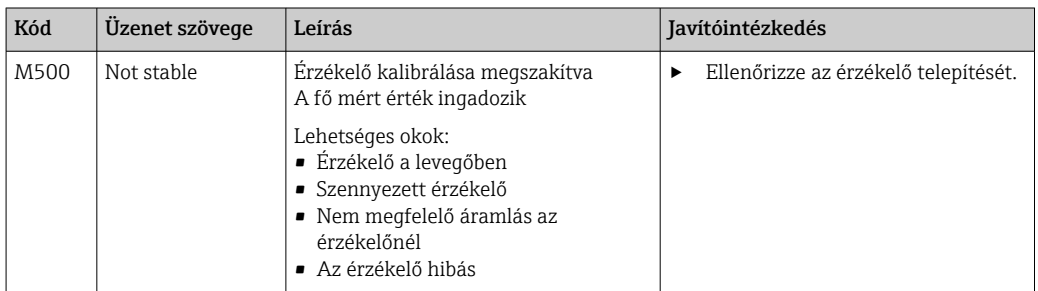

## <span id="page-39-0"></span>12 Karbantartás

#### **A FIGYELMEZTETÉS**

#### Sérülésveszély a közeg kilépésekor!

‣ Miden karbantartási feladat előtt ellenőrizze, hogy a folyamat csővezetékei legyenek megfelelően nyomásmentesítve, valamint legyenek kiürítve és kiöblítve.

Az elektronikadoboz nem tartalmaz semmilyen olyan alkatrészt, amely a felhasználó által végzett karbantartást igényel.

- Az elektronikadoboz fedelét csak az Endress+Hauser szervizrészlege nyithatja fel.
- Az elektronikadobozt csak az Endress+Hauser szervizrészlege távolíthatja el.

## 12.1 Karbantartási feladatok

#### 12.1.1 A burkolat tisztítása

‣ A burkolat előlapját kizárólag kereskedelmi forgalomban kapható tisztítószerekkel tisztítsa.

A burkolat előlapja a DIN 42 115 szabványnak megfelelően ellenálló az alábbiakkal szemben:

- Etanol (rövid ideig)
- Hígított savak (max. 2% HCl)
- Hígított lúgok (max. 3% NaOH)
- Szappan alapú háztartási tisztítószerek
- ‣ Az eszközön végzett munkák során mindig vegye figyelembe a lehetséges ezek lehetséges hatásait a folyamatszabályzó rendszerre, illetve magára a folyamatra.

#### ÉRTESÍTÉS

#### Tiltott tisztítószerek!

Károsíthatják a burkolat felületét vagy a tömítéseket

- ‣ Soha ne használjon tömény ásványi savakat vagy lúgos oldatokat a tisztításhoz.
- ‣ Soha ne használjon szerves tisztítószereket, mint benzil-alkohol, metanol, metilénklorid, xilol, valamint koncentrált glicerines tiszítószereket.
- ‣ Soha ne használjon nagy nyomású gőzt a tisztításhoz.

## <span id="page-40-0"></span>13 Javítás

A tömítőgyűrű hibás, ha közeg lép ki a szivárgásfigyelő furaton.

‣ Az O-gyűrű cseréjéhez forduljon a az E+H szervizrészlegéhez.

## 13.1 Általános információ

‣ Kizárólag az Endress+Hauser-től származó alkatrészek használatával garantálhatja az eszköz biztonságos és stabil működését.

A pótalkatrészekkel kapcsolatos részletes információkat itt talál: www.endress.com/device-viewer

## 13.2 Visszaszállítás

Amennyiben a termék javítást vagy gyári kalibrálást igényelne, illetve ha nem megfelelő terméket rendeltek vagy szállítottak, a terméket vissza kell küldeni a gyártó részére. ISOtanúsítvánnyal rendelkező cégként, valamint a törvényi előírások értelmében, az Endress+Hauser köteles bizonyos eljárások betartására, olyan visszaküldött termékek kezelése során, amelyek kapcsolatba kerültek a közeggel.

Az eszköz gyors, biztonságos és szakszerű visszaküldése érdekében:

‣ A [www.endress.com/support/return-material](http://www.endress.com/support/return-material) weboldalon talál tájékoztatást az eszközök visszaküldésének módjával és feltételeivel kapcsolatban.

## 13.3 Ártalmatlanítás

## $\boxtimes$

Ha azt az elektromos és elektronikus berendezések (WEEE) hulladékairól szóló 2012/19/EU irányelv előírja, a terméket a megadott szimbólummal kell megjelölni a WEEE hulladékok szelektálatlan háztartási hulladékként való ártalmatlanításának minimalizálása érdekében. Az ilyen jelöléssel ellátott termékeket ne selejtezze szelektálatlan kommunális hulladékként. Ehelyett az ilyen hulladékot küldje vissza az Endress+Hauser számára, az alkalmazandó feltételekkel történő ártalmatlanítás céljából.

## <span id="page-41-0"></span>14 Tartozékok

Az alábbiakban a jelen dokumentáció kiadásának idején rendelkezésre álló legfontosabb tartozékok kerülnek felsorolásra.

‣ Az itt nem szereplő tartozékokról a Szerviztől vagy az Értékesítési központtól kérhet tájékoztatást.

#### CLY11 vezetőképesség-kalibráló oldatok

Precíziós oldatok, a NIST SRM (Standard Reference Material) előírásai alapján, vezetőképességmérő rendszerek az ISO 9000 szabványnak megfelelő minősített kalibrálásához:

- CLY11-C, 1,406 mS/cm (referencia-hőmérséklet 25 °C (77 °F)), 500 ml (16,9 fl.oz) Rendelési sz. 50081904
- CLY11-D, 12,64 mS/cm (referencia-hőmérséklet 25 °C (77 °F)), 500 ml (16,9 fl.oz) Rendelési sz. 50081905
- CLY11-E, 107,00 mS/cm (referencia-hőmérséklet 25 °C (77 °F)), 500 ml (16,9 fl.oz) Rendelési sz. 50081906

A "Kalibráló oldatokkal" kapcsolatos további tájékoztatás a Műszaki információk részben található

## 15 Műszaki adatok

### 15.1 Bemenet

<span id="page-42-0"></span>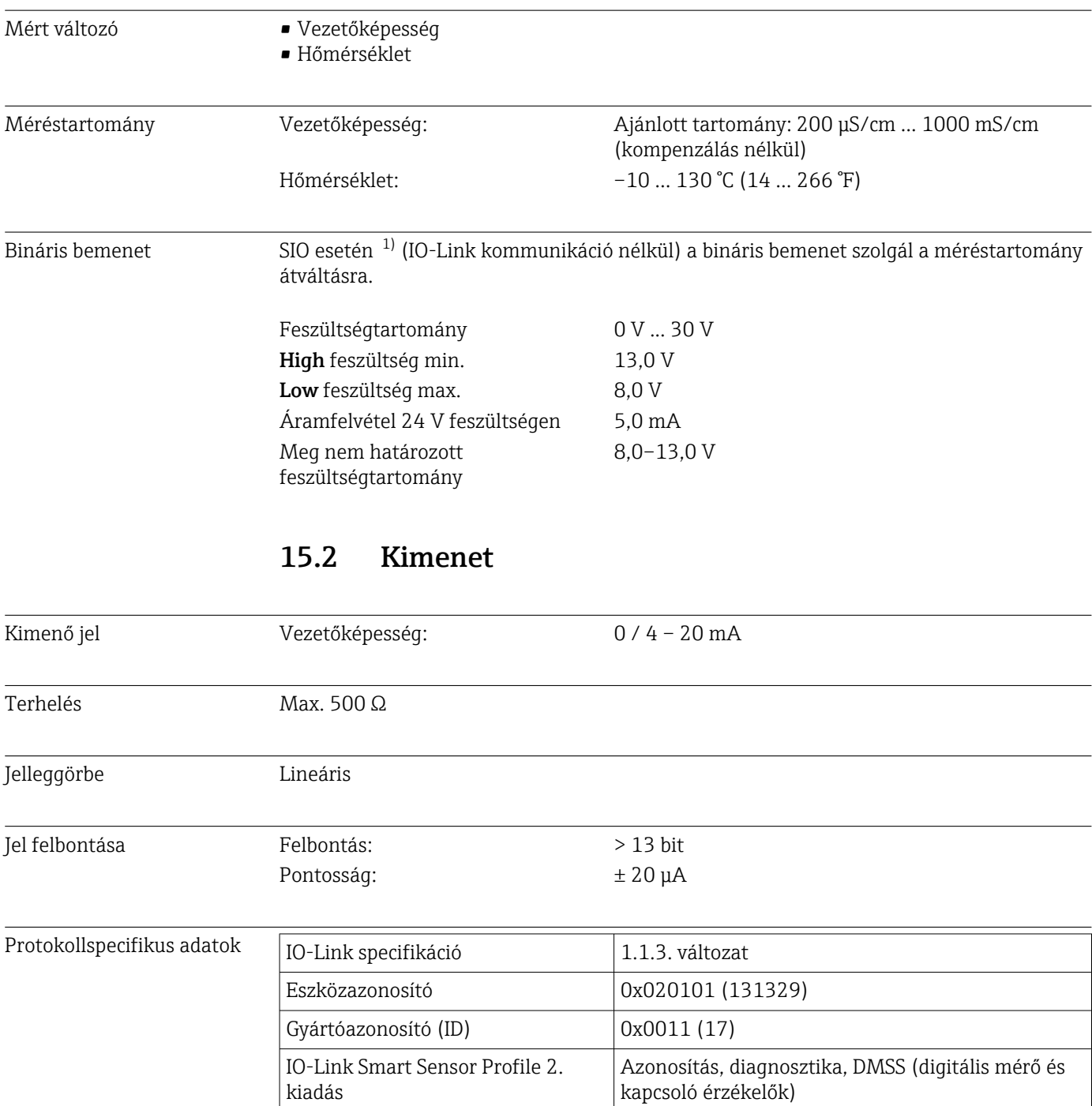

SIO mód lgen

Minimális ciklusidő  $10 \text{ ms}$ Folyamatadat-szélesség: 80 bit

Sebesség COM2 (38.4 kBd)

<sup>1)</sup> SIO = Standard Input Output

<span id="page-43-0"></span>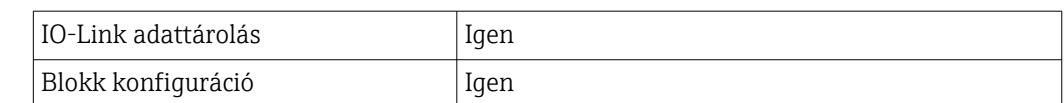

## 15.3 Tápellátás

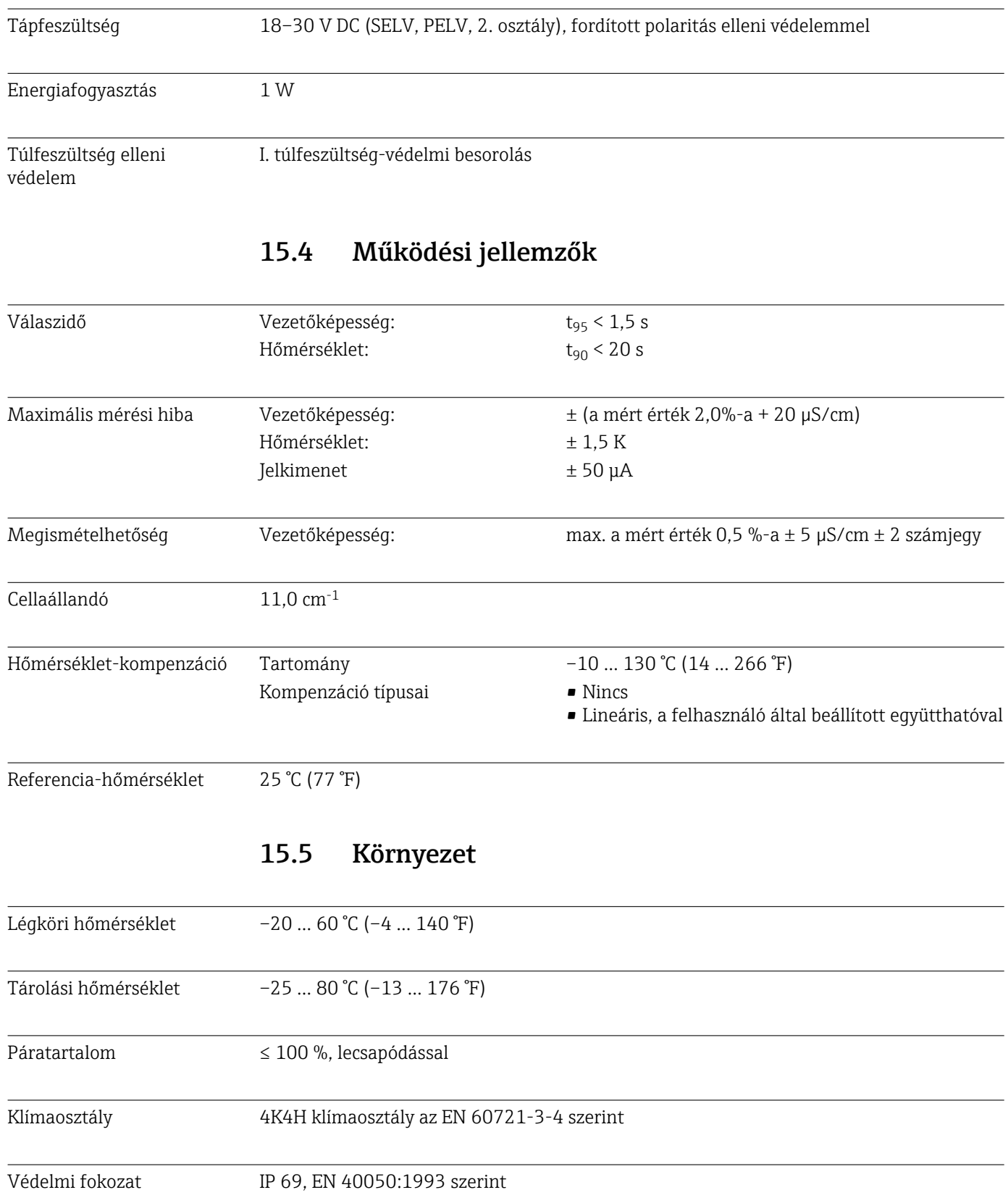

<span id="page-44-0"></span>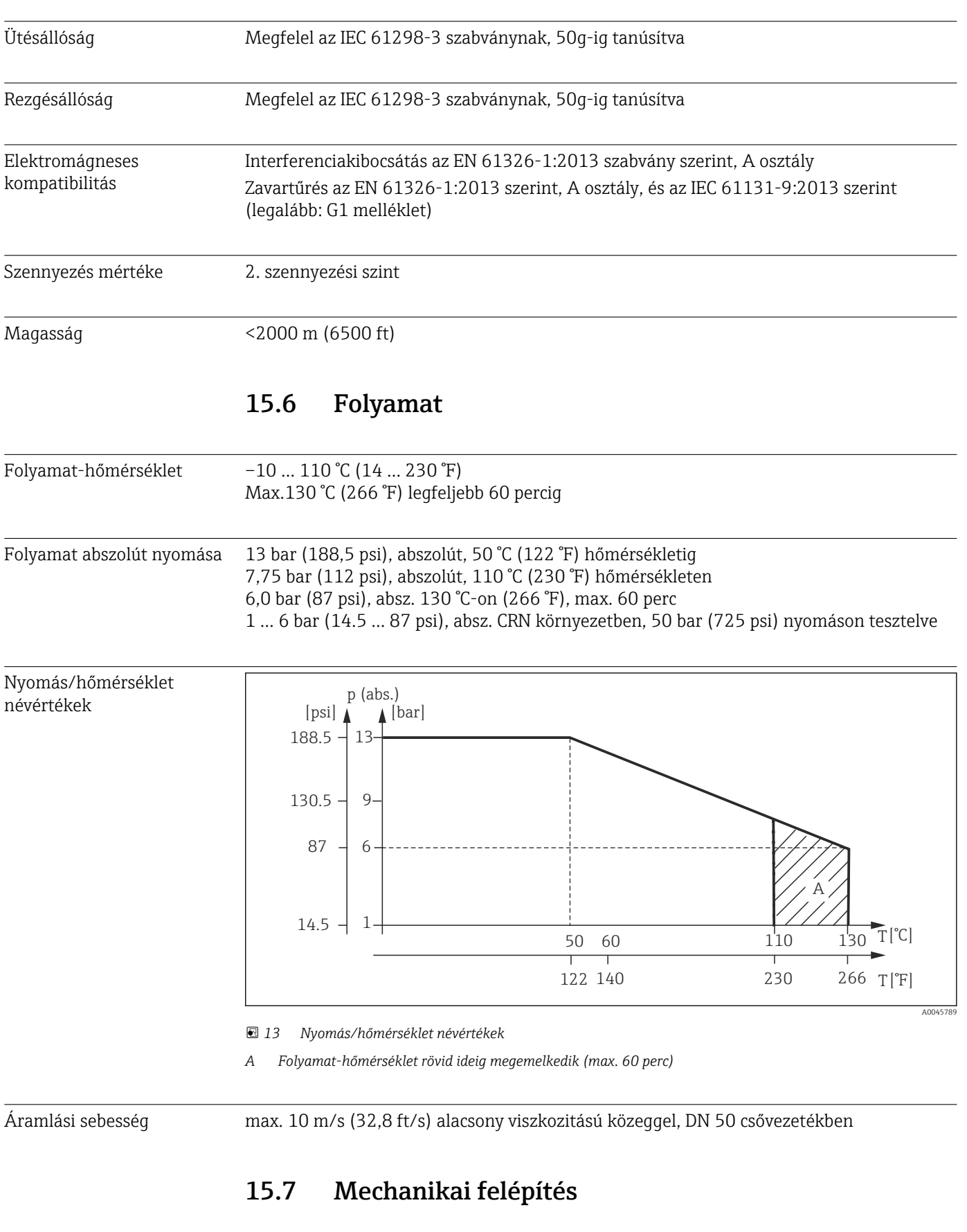

#### Védelmi fokozat NEMA TYPE 6P, a NEMA 250-2008 szerint

## Súly max. 1,870 kg (4,12 lbs) Anyagok A közeggel érintkező Érzékelő: PEEK (poliéter-éter-keton) Folyamatcsatlakozó: Rozsdamentes acél 1,4435 (AISI 316 L), PVC-U Tömítés: EPDM A közeggel nem érintkező Rozsdamentes acél burkolat: Rozsdamentes acél 1,4308 (ASTM CF-8, AISI 304) Tömítések: EPDM Ablak: PC

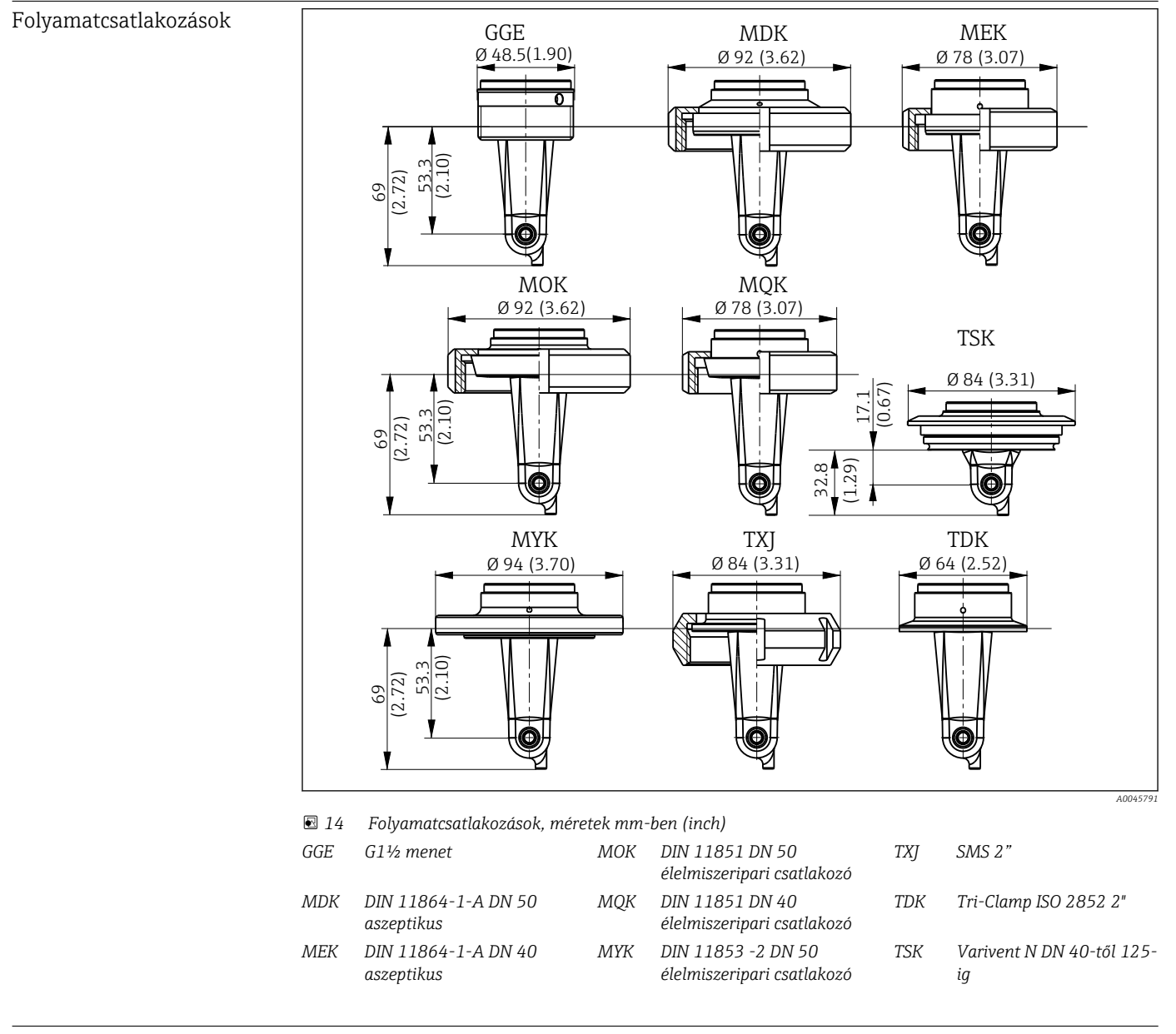

Hőmérséklet-érzékelő Pt1000

## <span id="page-46-0"></span>Tárgymutató

### A

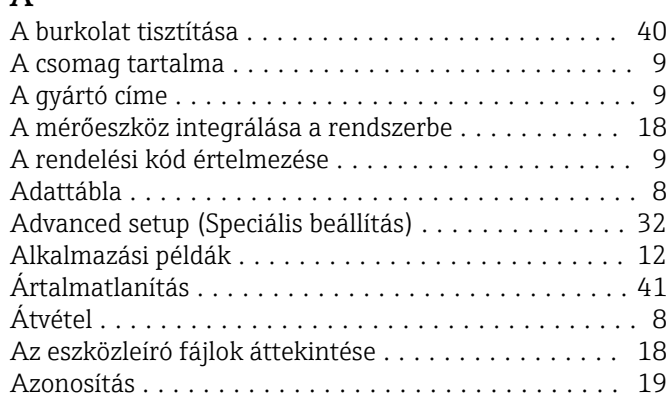

### B

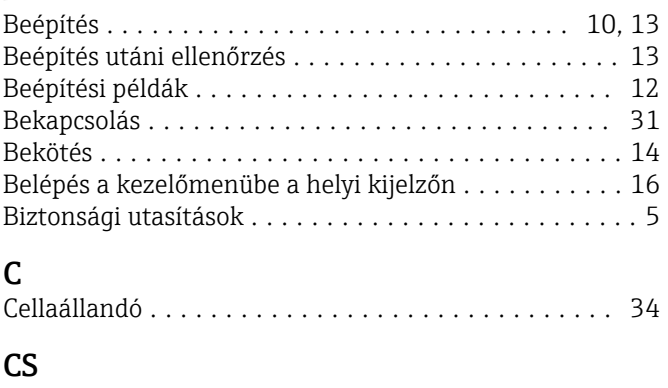

### D

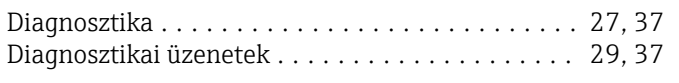

Csatlakoztatás utáni ellenőrzés ................. [14](#page-13-0)

### E

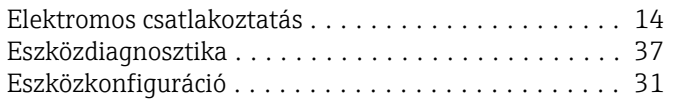

### F

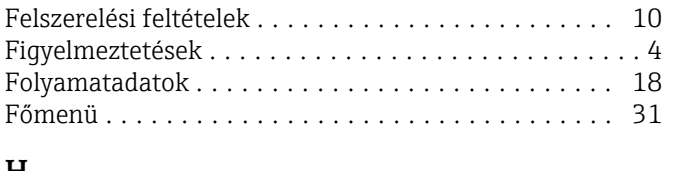

#### H Hibaelhárítás .............................. [37](#page-36-0) Hibaelhárítási utasítások ...................... [37](#page-36-0) Hőmérséklet-kompenzáció .................... [33](#page-32-0)

### I

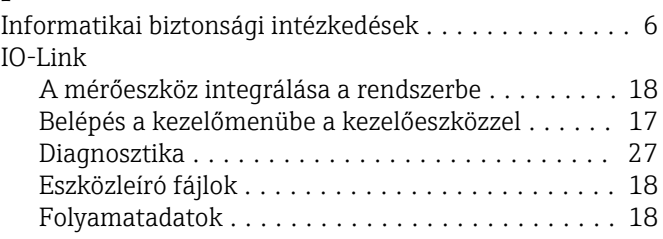

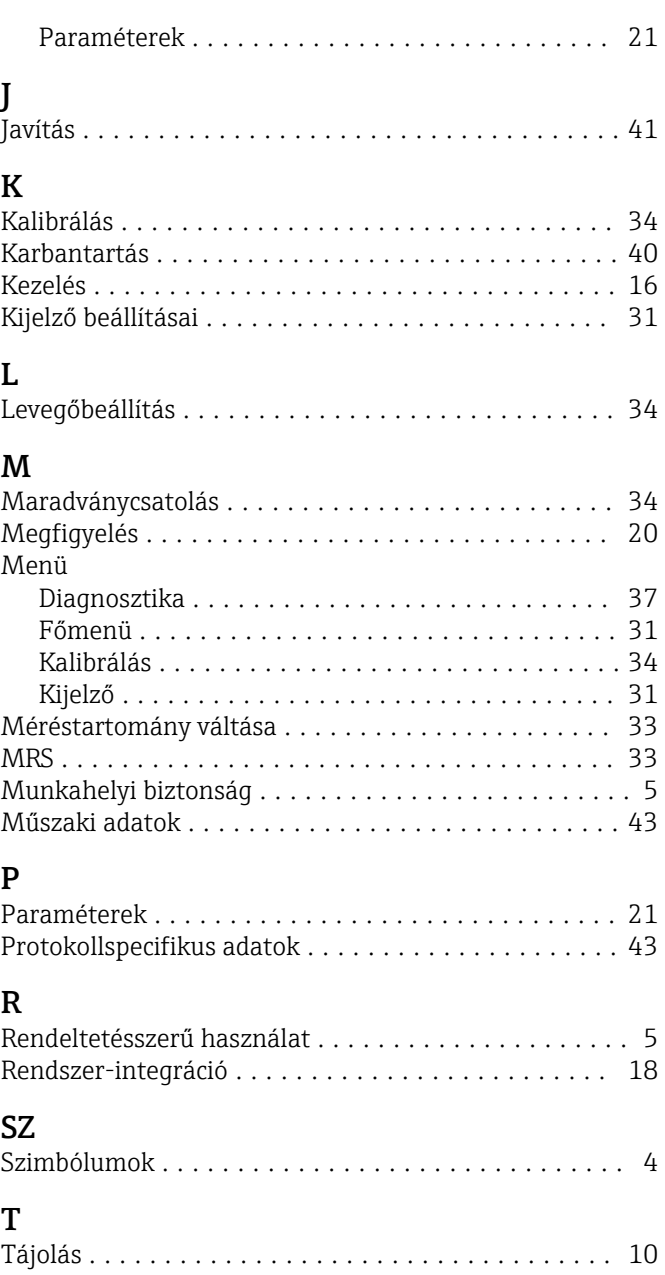

### Tartozékok ................................ [42](#page-41-0) Termékazonosítás ............................ [8](#page-7-0) Termékbiztonság ............................. [6](#page-5-0) Termékleírás ................................ [7](#page-6-0) Termékoldal ................................ [9](#page-8-0)

### Ü

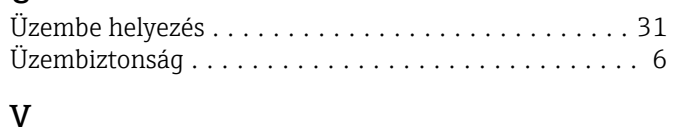

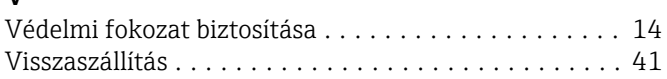

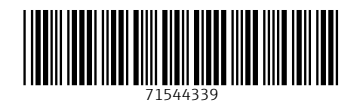

www.addresses.endress.com

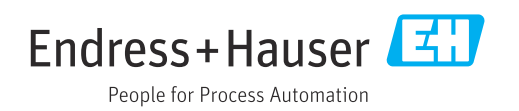